# **INSTITUTO SUPERIOR TECNOLÓGICO**

# **VIDA NUEVA**

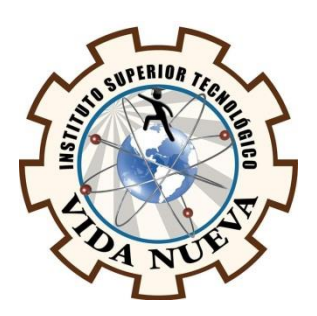

# **CARRERA:**

# TECNOLOGÍA EN ELECTROMECÁNICA

# **TEMA DEL PROYECTO DE APLICACIÓN PRÁCTICA**

DISEÑO Y CONSTRUCCIÓN DE UN SISTEMA DE DOSIFICACIÓN CONTROLADO POR PLC

**AUTOR:**

GUALAN ARCENTALES CARLOS FERNANDO

**TUTOR:**

ING. RUIZ GUANGAJE CARLOS RODRIGO

**FECHA:**

MARZO 2020

**QUITO – ECUADOR**

# **CESIÓN DE DERECHOS DE AUTOR**

Yo, **GUALAN ARCENTALES CARLOS FERNANDO** portador/a de la cédula de ciudadanía 1726219353, facultado/a de la carrera **TECNOLOGÍA EN ELECTROMECÁNICA**, autor/a de esta obra certifico y proveo al Instituto Superior Tecnológico Vida Nueva, usar plenamente el contenido del informe con el tema "**DISEÑO Y CONSTRUCCIÓN DE UN SISTEMA DE DOSIFICACIÓN CONTROLADO POR PLC**", con el objeto de aportar y promover la lectura e investigación, autorizando la publicación de mi proyecto de titulación en la colección digital del repositorio institucional bajo la licencia de Creative Commons: Atribución-No Comercial-Sin Derivadas.

En la ciudad de Quito, en el mes de marzo de 2020.

#### **GUALAN ARCENTALES CARLOS FERNANDO**

\_\_\_\_\_\_\_\_\_\_\_\_\_\_\_\_\_\_\_\_\_\_\_\_\_\_\_\_\_\_\_\_\_

**C.I.: 1726219353**

# **CERTIFICACIÓN DEL TUTOR**

<span id="page-2-0"></span>En mi calidad de Tutor del Proyecto: "**DISEÑO Y CONSTRUCCIÓN DE UN SISTEMA DE DOSIFICACIÓN CONTROLADO POR PLC**" en la ciudad de Quito, presentado por la ciudadana **GUALAN ARCENTALES CARLOS FERNANDO**, para optar por el título de Tecnólogo en Electromecánica, certifico, que dicho proyecto ha sido revisado en todas sus partes y considero que reúne los requisitos y méritos suficientes para ser sometido a la presentación pública y evaluación por parte del tribunal examinador que se designe.

En la ciudad de Quito, en el mes de marzo de 2020.

**TUTOR: ING. RUIZ GUANGAJE CARLOS RODRIGO**

\_\_\_\_\_\_\_\_\_\_\_\_\_\_\_\_\_\_\_\_\_\_\_\_\_\_\_\_\_\_\_\_\_

**C.I.: 0604030635**

# **APROBACIÓN DEL TRIBUNAL**

<span id="page-3-0"></span>Los miembros del jurado examinador aprueban el informe de investigación, sobre el tema: "**DISEÑO Y CONSTRUCCIÓN DE UN SISTEMA DE DOSIFICACIÓN CONTROLADO POR PLC**" en la ciudad de Quito Del estudiante: **GUALAN ARCENTALES CARLOS FERNANDO** de la Carrera en Tecnología en Electromecánica.

Para constancia firman:

**C.I.: C.I.:**

\_\_\_\_\_\_\_\_\_\_\_\_\_\_\_\_\_\_\_\_\_\_\_\_\_\_\_\_ \_\_\_\_\_\_\_\_\_\_\_\_\_\_\_\_\_\_\_\_\_\_\_\_\_\_\_\_

\_\_\_\_\_\_\_\_\_\_\_\_\_\_\_\_\_\_\_\_\_\_\_\_\_\_\_\_ \_\_\_\_\_\_\_\_\_\_\_\_\_\_\_\_\_\_\_\_\_\_\_\_\_\_\_\_

**C.I.: C.I.:**

# **DECLARACIÓN DE AUTENTICIDAD**

<span id="page-4-0"></span>Yo, **GUALAN ARCENTALES CARLOS FERNANDO** con cedula de ciudadanía **1726219353** estudiante del Instituto Superior Tecnológico Vida Nueva, declaro que he realizado este trabajo de titulación tomando en consideración citas bibliográficas que se nombran en este texto.

El Instituto Superior Tecnológico Vida Nueva puede utilizar este trabajo de titulación como una ayuda bibliográfica.

En la ciudad de Quito, en el mes de marzo de 2020.

# **GUALAN ARCENTALES CARLOS FERNANDO**

\_\_\_\_\_\_\_\_\_\_\_\_\_\_\_\_\_\_\_\_\_\_\_\_\_\_\_\_\_\_\_\_\_\_\_\_\_\_\_

**C.I.: 1726219353**

#### **AGRADECIMIENTO**

Ante todo agradezco a Dios por la oportunidad que me ha brindado de seguir estudiando y cumplir una de muchas metas, a mi madre Mercedes Arcentales, a mi Padre Ángel Gualan y personas allegadas, que han sido una fuente de inspiración importante durante el tiempo que estado estudiando, a mi tutor de titulación Ing. Carlos Ruiz que con su amplio conocimiento y practica en el campo de la automatización me ha guiado en este largo proceso de la realización de mi proyecto de titulación y poder culminarla con éxito, también un extenso a cada uno de los docentes de esta noble Institución como es el Instituto Superior Tecnológico Vida Nueva, quienes han compartido cada uno de sus conocimientos para poder ser un profesional a futuro.

# ÍNDICE

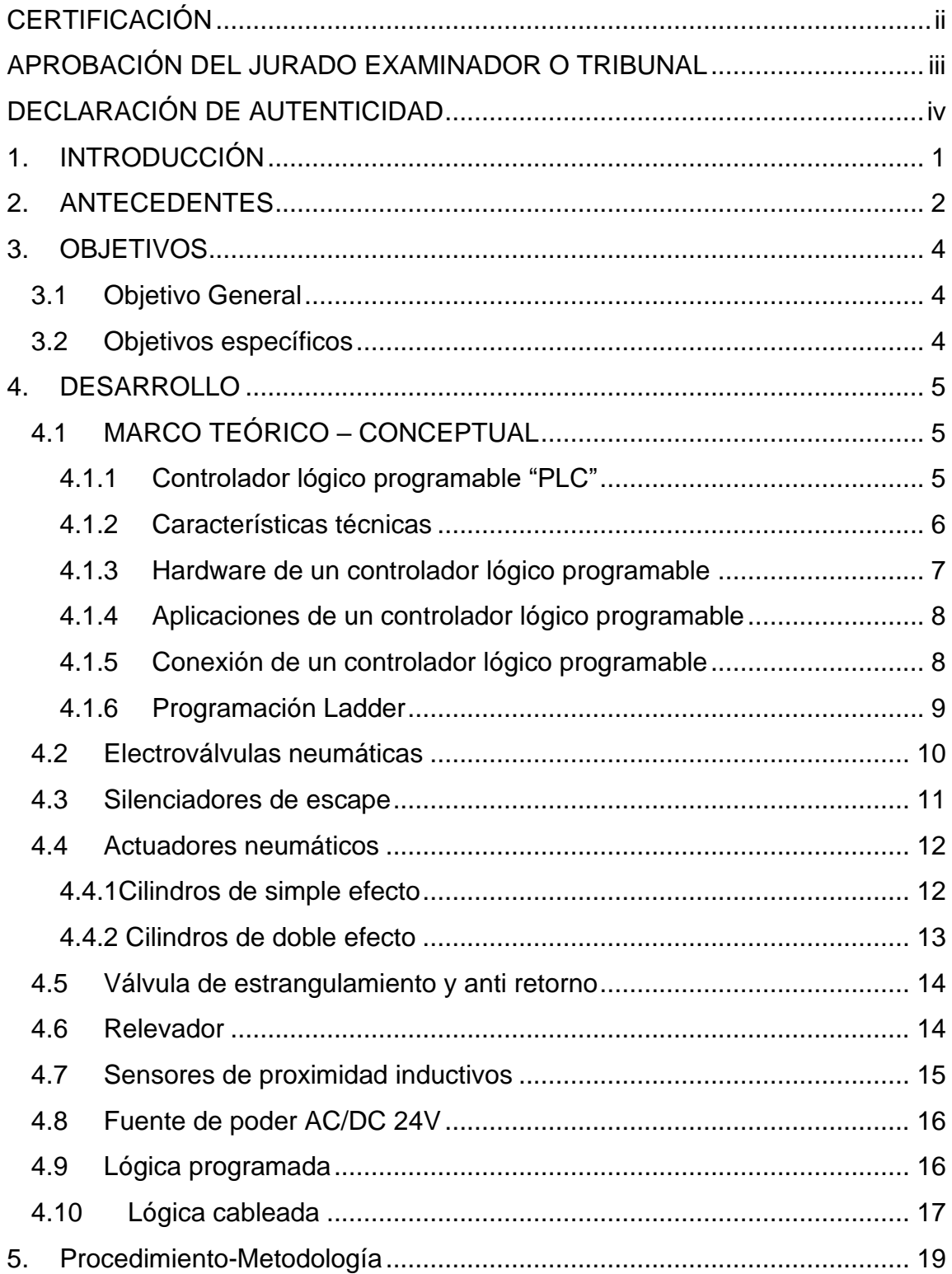

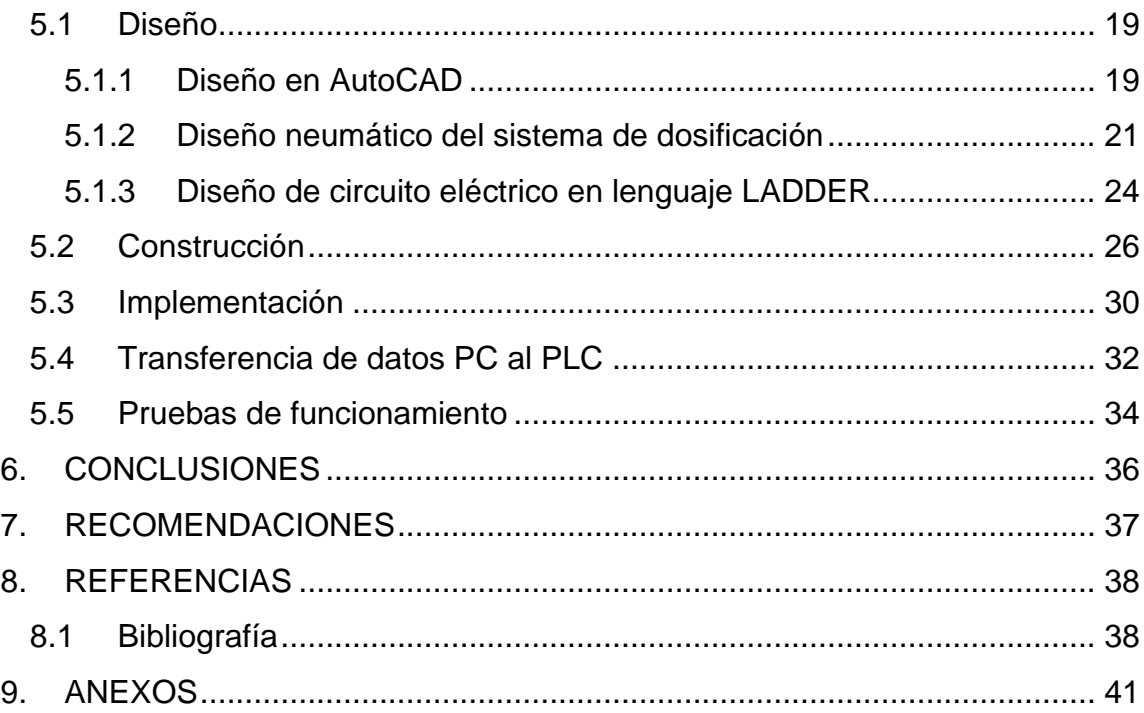

# **ÍNDICE DE FIGURAS**

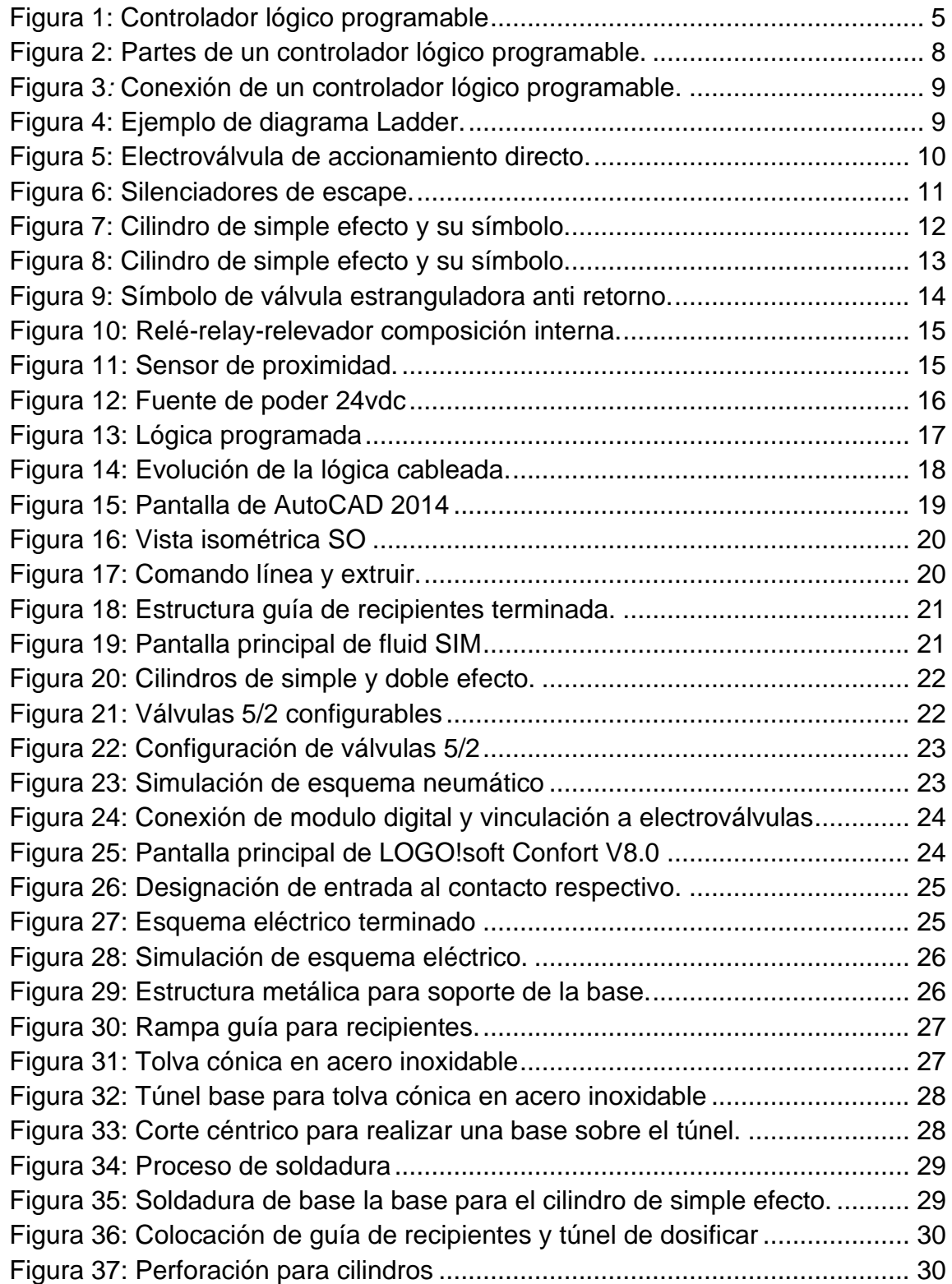

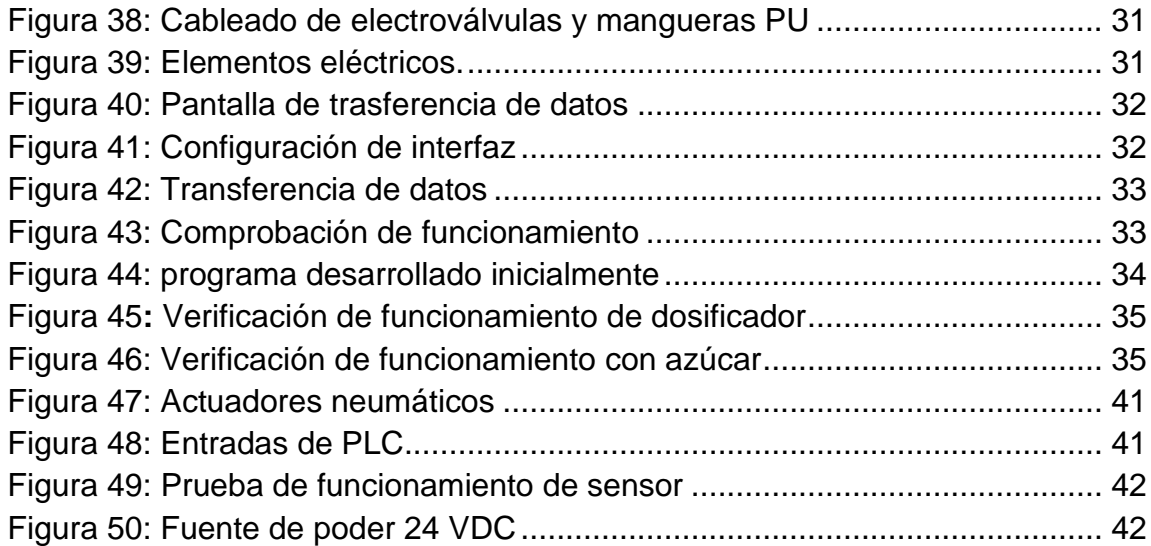

#### **1. INTRODUCCIÓN**

<span id="page-10-0"></span>El proyecto tiene como finalidad implementar un sistema de dosificación de productos alimenticios en cada recipiente, respectivamente con actuadores neumáticos controlado por un autómata programable, este sistema fue diseñado para ayudar en el proceso de dosificación en pequeñas industrias y de esta manera agilitar el proceso de empaque previo a la salida del producto, la implementación de este sistema en las pequeñas industrias es de mucha ayuda tanto en la producción y como en la economía de la misma.

Las pequeñas empresas suelen utilizar balanzas o personal para la dosificación del producto desarrollado, la cual lleva mucho tiempo en dosificar cada recipiente haciendo de esto un proceso repetitivo y de alguna manera agotadora y estresante para el trabajador, muchas de las veces la cantidad exacta de producto no es la adecuada, por lo cual este proceso conlleva a la pérdida económica y pérdida de tiempo en la producción y así como también retrasos de entrega de pedidos.

El sistema de dosificación controlado por un autómata programable reducirá el tiempo de producción dentro del área de dosificación de producto elaborado final, de esta manera se verá beneficiada tanto la empresa por su incremento de producción de producto a ser vendido y así como también para los trabajadores por su remuneración y reducción de trabajo por carga laboral.

El sistema de dosificación será ubicado en las instalaciones del instituto, facilitando y demostrando las aplicaciones de un autómata programable dentro de proceso de producción en línea y la importancia de la automatización, este sistema demostrativo ayuda a los estudiantes de la carrera de Tecnología Superior en Electromecánica a mejor su desempeño práctico en el área tanto neumático y control industrial que se puede aplicar dentro de las empresas donde se desempeñen.

#### **2. ANTECEDENTES**

<span id="page-11-0"></span>El autómata programable es uno de los elementos electrónicos que más han contribuido en el mundo industrial por su tecnología aplicada en los procesos industriales suprimiendo las tareas netamente manuales por un sistema independiente, Según Rodríguez (2014), los autómatas programables a lo largo del tiempo han impuesto una transformación en las labores en donde se necesita automatizar el desarrollo de un proceso industrial, sin depender la complejidad del proceso dentro del mercado industrial existen gran variedad de versiones de autómatas con el que es posible encontrar el adecuado para el proceso a solucionar.

Por otro lado, Bravo en el 2013 menciona que, las dimensiones de los autómatas programables se redujeron durante los años 80 y su programación se modernizó al ser desarrollada desde un ordenador personal y se trató de estandarizar el tipo de comunicación utilizada. Por esta razón, el uso de autómatas programables en pequeñas máquinas a ser automatizada es de mucha utilidad para simplificar el proceso de producción, haciendo de este un proceso rápido y confiable para realizar tareas de precisión y de forma autómata.

Otro tipo de automatización es la electroneumática la cual utiliza beneficiosamente dos áreas tanto la neumática (aire comprimido) y la electricidad y/o electrónica, los componentes de mando manual controlan la activación de los actuadores neumáticos, este tipo de control se puede sustituir mediante un autómata programable el cual da una señal a la bobina de control, esta combinación de sistemas logra trabajos con altas velocidades, menor riesgo de contaminación por fluidos y menor costo económico.

En el año 2013, Gallardo propone que la importancia de una dosificadora automatizada es específicamente para productos que necesitan calcular la cantidad exacta en un envase, esto hace de las dosificadoras, máquinas de

2

gran utilidad por su fácil uso y la eficiencia con la que trabaja, teniendo aplicaciones dentro de una extensa lista de empresas que pueden ser: procesos de metales, farmacéutica, agricultura, invernaderos, imprentas, higiene, procesos de alimentos, entre otros. Dentro de las aplicaciones industriales se tiene: dosificación de productos de alimentos y referente a los productos lácteos se tiene la utilización en dosificación de líquidos, polvos, azúcar y también en cereales.

# **3. OBJETIVOS**

## <span id="page-13-1"></span><span id="page-13-0"></span>**3.1 Objetivo General**

Construir un sistema de control mediante un PLC 230RC, para la dosificación de productos en pequeñas industrias.

# <span id="page-13-2"></span>**3.2 Objetivos específicos**

- Construir la estructura en aluminio para el sistema de dosificación, según la medida del recipiente y de los actuadores, para que la dosificación sea en lazo cerrado.
- Diseñar y construir el sistema eléctrico, según las condiciones requeridas para el proceso, mediante la conexión de los elementos eléctricos y neumáticos.
- Realizar diferentes pruebas de funcionamiento del sistema de dosificación, ejecutando el arranque de todo el sistema de dosificación, donde pueda hallarse posibles fallas en el sistema y corregirlas

## **4. DESARROLLO**

# <span id="page-14-1"></span><span id="page-14-0"></span>**4.1 MARCO TEÓRICO – CONCEPTUAL**

#### <span id="page-14-2"></span>**4.1.1 Controlador lógico programable "PLC"**

El PLC logo 230RC es uno de los autómatas más pequeño que fabrica la empresa Siemens, diseñado y utilizado para realizar trabajos de automatización, en el campo de la domótica o en pequeñas aplicaciones industriales, su precio es muy económico lo cual lo hace muy accesible al público en general, pero, aunque parezca pequeño, posee grandes características en cuanto a hardware y software, en el uso de las entradas y salidas; posee módulos de expansión que permiten ampliar sus conexiones y el lenguaje que usa que es 100% gráfico y muy fácil de aprender, Según Álvarez (2007), un controlador lógico es capaz de realizar funciones lógicas tanto secuenciales y combinadas, mediante la programación directamente utilizando las teclas del mismo o mediante una PC con su respectivo software de la marca respectiva.

<span id="page-14-3"></span>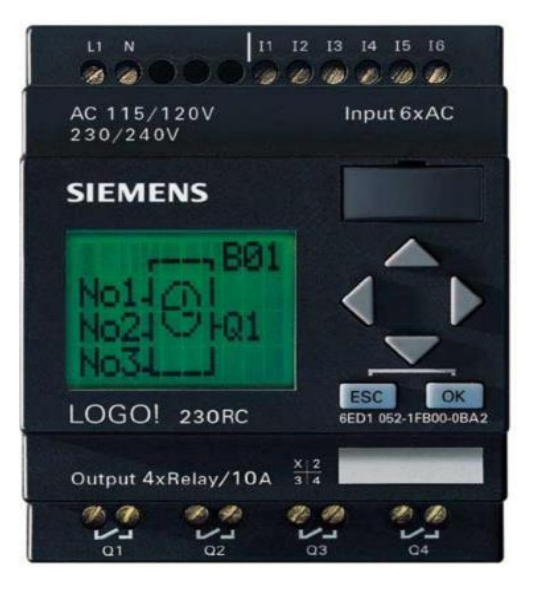

*Figura 1:* Controlador lógico programable Fuente: Controladores lógicos de Manuel Álvarez Pulido

El PLC es un dispositivo netamente electrónico en el cual por sus amplias entradas y salidas se pueden realizar la conexión de actuadores, Según Monzó (2014), con el software propio de cada PLC se puede realizar que el programa vincule la señal de entrada con los dispositivos conectados en la salida, este programa cargado desde el ordenador al PLC se guarda en una memoria interna la cual realizara las secuencias programadas de control dando origen a un trabajo de automatización de un proceso, estos componentes electrónicos trabajan de manera continua, siguiendo una línea de instrucciones definidas en el programa, esto quiere decir que cada operación tiene un lugar después de otra y esto se repite continuamente mientras el PLC se encuentre alimentado.

#### <span id="page-15-0"></span>**4.1.2 Características técnicas**

Todo PLC tiene la misma función, pero diferentes características propias del fabricante, Según Monzó (2014), las características similares e importantes del PLC son:

- **Voltaje de alimentación:** casi siempre el PLC se alimenta con un voltaje de 220 VAC o a 24 VCC, pero también se puede encontrar modelos con diferentes voltajes de alimentación.
- **Consumo:** es un dato muy importante para poder obtener el dimensionamiento de la alimentación, normalmente se encuentra ubicado en la placa de datos de cada modelo.
- **Inmunidad al ruido:** esto indica las interferencias que es capaz de soportar sin realizar alguna alteración en el funcionamiento del modelo.
- **Temperatura y humedad ambiente:** indica el rango máximo de temperatura y humedad en el cual el PLC puede funcionar de manera adecuada.
- **Lenguaje de programación:** indica los diferentes tipos de lenguajes que es admisible en el PLC.
- **Capacidad del programa:** es la capacidad de memoria del PLC para el almacenamiento de programa realizado por el usuario.
- **Tipos de entradas y salidas:** los módulos de entradas y salidas puede ser de tipo digitales, analógicos o especiales dependiendo de las especificaciones del fabricante.
- **Módulos de ampliación admisibles:** este dato es muy importante que ayuda aumentar el número de entradas y salidas con las mismas características del PLC.

# <span id="page-16-0"></span>**4.1.3 Hardware de un controlador lógico programable**

El hardware de un controlador lógico programable (PLC) es todo lo que puede observar y tocar físicamente, Según Gonzáles & Hernández (2008), los elementos físicos que más resaltan en un PLC son:

- **Alimentación:** 110/220 VAC- 24 VCC.
- **Entrada de conexión de ordenador:** cable PC- USB- PC a logo y viceversa referencia 6ED1057-1AA01-0BA0.
- **Teclas de navegación:** desplazamientos:
	- **-** Izquierdo
	- Derecha
	- Arriba
	- Abajo.
- **Tecla OK:** confirmación de función.
- **Tecla ESC:** volver atrás.
- **Salidas:** puntos de conexión para cargas Q1-Q2-Q3-Q4
- **Pantalla:** visualización de operaciones.
- **entradas y salidas:** permite el ingreso de datos y salida de un resultado

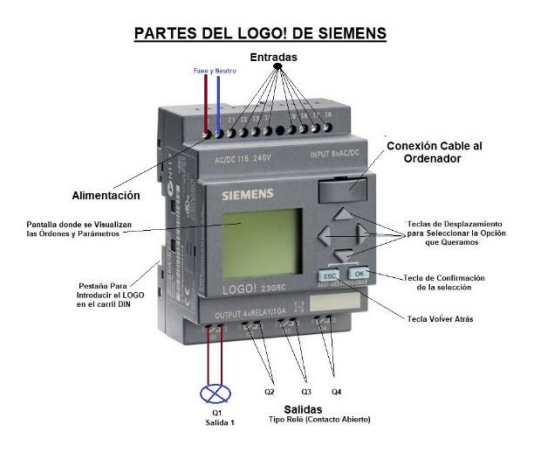

*Figura 2:* Partes de un controlador lógico programable.

<span id="page-17-2"></span>Fuente: Área tecnología. Recuperado de [https://www.areatecnologia.com/electricidad/PLC](https://www.areatecnologia.com/electricidad/plc-logo.html)[logo.html](https://www.areatecnologia.com/electricidad/plc-logo.html)

#### <span id="page-17-0"></span>**4.1.4 Aplicaciones de un controlador lógico programable**

Los campos donde se pueden implementar un PLC logo son muy extensas dentro de industrias y pequeños procesos, Según Rojas de la Cruz (2007), un PLC se puede utilizar en: envasadoras, instalaciones eléctricas y de control industrial, calefacción, aire acondicionado, invernaderos, maquinaria de manufactura, procesos textiles, procesos de alimentos, maquinaria industrial para madera, entre otras.

#### <span id="page-17-1"></span>**4.1.5 Conexión de un controlador lógico programable**

Para mejor rendimiento y protección del módulo se recomienda utilizar un fusible antes de cada dispositivo a conectar, según Rojas de la Cruz (2007), en los periféricos de las entradas se puede realizar a conexión de diferentes elementos como: sensores, pulsadores, conmutadores, entre otros. También puede conectar salidas analógicas. Las salidas del PLC pueden ser de tipo relés o transistores, la cual entrega una señal muy rápida a los diferentes actuadores conectados en los periféricos de las salidas.

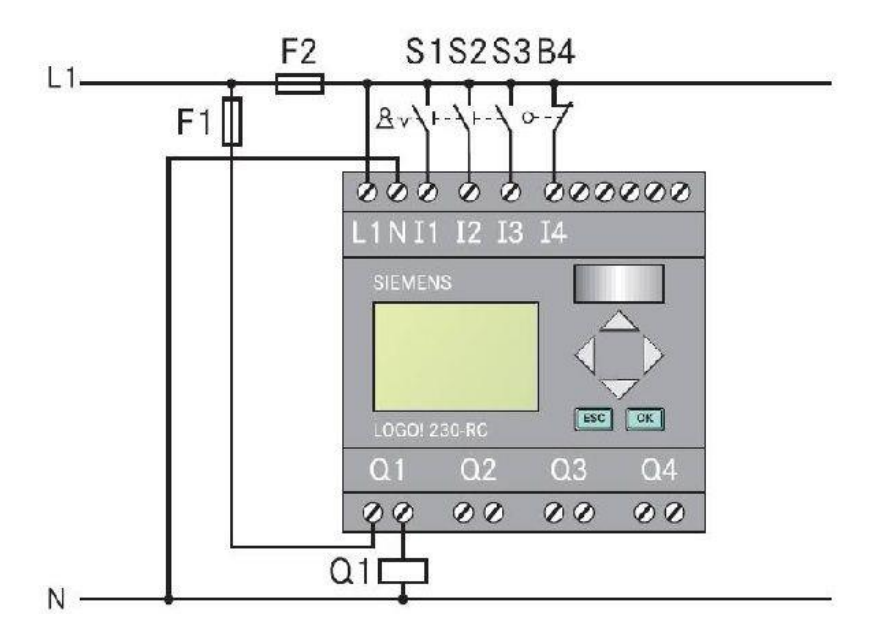

*Figura 3:* Conexión de un controlador lógico programable.

<span id="page-18-1"></span>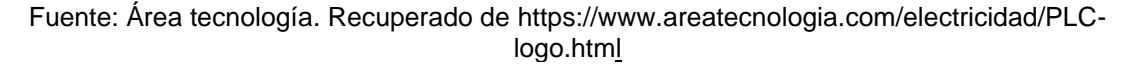

# <span id="page-18-0"></span>**4.1.6 Programación Ladder**

Existen distintos tipos de lenguaje de programación de un PLC, quizás el más común sea la programación tipo escalera o Ladder.

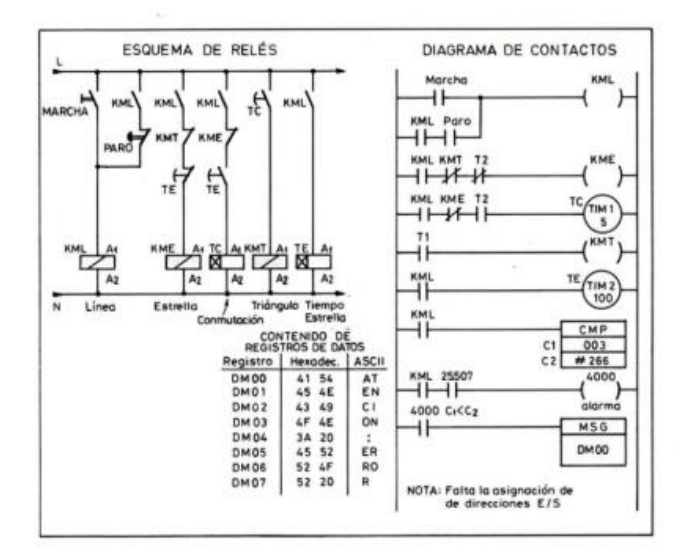

<span id="page-18-2"></span> *Figura 4:* Ejemplo de diagrama Ladder.

Fuente: Autómatas programables de Josep Balcells & José Luis Romeral*.*

Según Balcells & Romeral (1997), el diagrama de contactos o llamado Ladder expresan valores de 1 y 0 respectivamente en una función entre serie o paralelo, este tipo de lenguaje de origen norteamericano fue diseñado para la transcripción directa de los diagramas eléctricos de relés, donde es importante resaltar que este diagrama se realiza de izquierda a derecha y en forma descendente en forma de escalera.

#### <span id="page-19-0"></span>**4.2 Electroválvulas neumáticas**

Son dispositivos que responden a pulsos eléctricos. Gracias a la corriente que circula a través del **s**olenoide es posible abrir o cerrar la válvula controlando, de esta forma, el flujo de fluidos. Según Serrano (2009), las electroválvulas se utilizan cuando un elemento eléctrico procede a mandar una señal eléctrica a su bobina creando un campo magnético que atrae a un núcleo móvil interno de la válvula esto permite que abra o cierre el paso de aire comprimido hacia un actuador neumático y al finalizar el efecto del campo magnético el núcleo vuelve a su posición inicial por efecto de un resorte en la mayoría de las válvulas, siendo así de gran utilización en el ámbito de la automatización industrial.

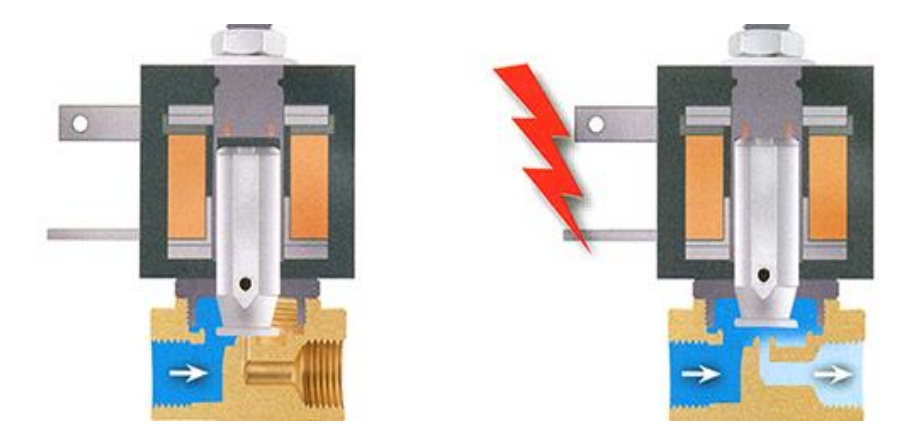

*Figura 5:* Electroválvula de accionamiento directo.

<span id="page-19-1"></span>Fuente: Paisa-blog recuperado de [https://www.pasai.es/blog/herramienta/electrovalvulas](https://www.pasai.es/blog/herramienta/electrovalvulas-servopilotadas/)[servopilotadas/](https://www.pasai.es/blog/herramienta/electrovalvulas-servopilotadas/)

#### <span id="page-20-0"></span>**4.3 Silenciadores de escape**

Los silenciadores son componentes utilizados en el campo de la neumática impidiendo el escape de aire comprimido directamente al ambiente produciendo un nivel de ruido alto. Según Serrano (2010), los silenciadores son de reducido tamaño y son tipo rosca los cuales son para los orificios de las válvulas donde es necesario un silenciador, estos actúan de manera de un filtro, Aunque se construyen con diversos materiales, los de mayor uso son los de bronce sinterizado a manera de un racor, donde el aire, antes de salir al exterior, recorre todo un laberinto de dificultades y posteriormente es expulsado al ambiente. En realidad, lo que se consigue es frenar la salida y, por supuesto perder energía. La incorporación de silenciadores supone una cierta reducción de velocidad den los cilindros, por ello es desaconsejable cuando lo que se pretende es aumentar el valor de esta.

Aunque el montaje de los silenciadores es independiente al montaje de los reguladores de escape, a veces se montan ambos elementos a la vez, uno para frenar con regulación voluntaria, y el otro para atenuar el ruido. Existen también en el mercado soluciones de donde en una sola unidad vienen integrados ambos elementos en un solo conjunto.

<span id="page-20-1"></span>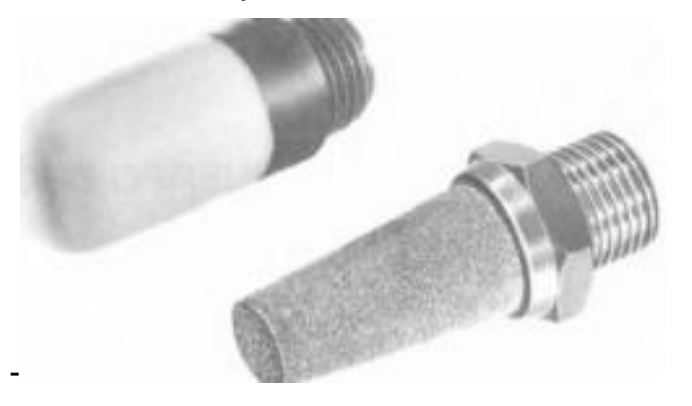

*Figura 6*: Silenciadores de escape. Fuente: Neumática practica de Antonio serrano Nicolás

## <span id="page-21-0"></span>**4.4 Actuadores neumáticos**

Estos independientemente de su forma constructiva, representan los actuadores neumáticos más utilizados. Y dentro de ellos existen dos tipos fundamentales de actuadores neumáticos de los cuales derivan otras construcciones especiales: cilindro de simple efecto y de doble efecto. Según German & Abarca & Carreño (2014), los actuadores neumáticos son dispositivos capaces de transformar la energía acumulada por el aire comprimido a una energía de trabajo en este caso energía mecánica puede ser lineal o rotativa.

#### <span id="page-21-1"></span>**4.4.1Cilindros de simple efecto**

Un cilindro de simple efecto es un actuador neumático lineal muy ampliamente utilizado en procesos de las industrias, Según Ortiz (2014), estos cilindros ejecutan trabajo en un solo sentido, ya que tiene un solo acceso de aire comprimido que provoca el movimiento del vástago en un movimiento rectilíneo, posteriormente al ser interrumpido el flujo de aire comprimido va a incitar el retorno de su vástago a la posición inicial de reposo, debido a su resorte interno este retornara a una alta velocidad.

**Activación:** válvula 3/2 vías

**Ventaja**: reducido consumo de aire

**Aplicación:** sujetar, expulsar, elemento auxiliar

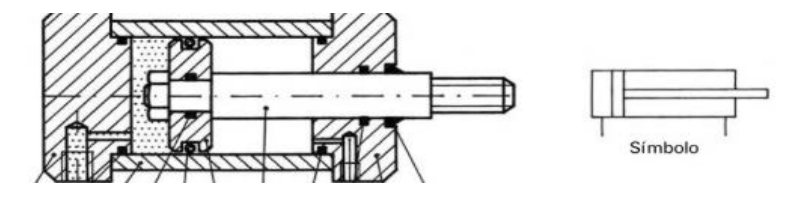

<span id="page-21-2"></span>*Figura 7:* Cilindro de simple efecto y su símbolo. Fuente: Neumática practica de Antonio Serrano Nicolás.

#### <span id="page-22-0"></span>**4.4.2 Cilindros de doble efecto**

Un cilindro de doble efecto es un actuador neumático de movimiento lineal, Según Ortiz (2014), estos cilindros tienen la capacidad de ejecutar trabajo en doble sentido, ya que tiene dos accesos para el aire comprimido, la cual permite dominar tanta la entrada como la salida del cilindro, este actuador no dispone de un muelle por lo tanto es posible controlar su retorno con una válvula de estrangulación, este es uno de los cilindros más utilizados en las industrias por su capacidad de trabajo en ambas direcciones.

**Activación:** válvulas 4/2, 5/2 y 5/3 dependiendo de la carga

**Ventajas:** Producen trabajo en ambos sentidos.

No se pierde fuerza en comprimir el muelle.

Retorno independiente de la carga.

Se aprovecha como carrera útil toda la longitud del cilindro.

Precio accesible para automatizaciones.

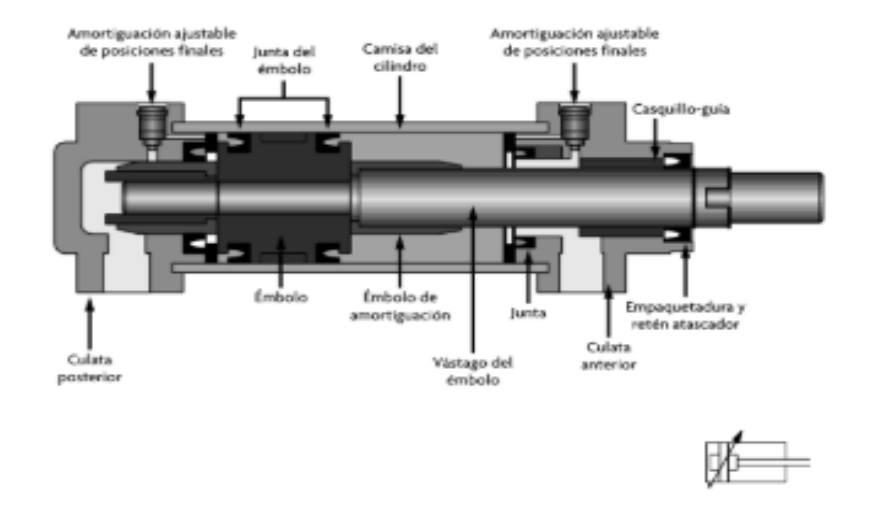

*Figura 8*: Cilindro de simple efecto y su símbolo.

<span id="page-22-1"></span>Fuente: Sensores y actuadores de German & Abarca & Carreño.

#### <span id="page-23-0"></span>**4.5 Válvula de estrangulamiento y anti retorno**

A este tipo de válvula también se le conoce como regulador de velocidad que es capaz de reducir la velocidad del avance o retorno de un actuador neumático, Según Ortiz (2014), esta válvula es una combinación de dos válvulas neumáticas que son la válvula estranguladora y la válvula anti retorno su función es actuar en un solo sentido de paso de aire comprimido, en retorno del aire comprimido esta actúa como un paso normal por una manguera, en este tipo de válvula es posible controlar el flujo de aire comprimido mediante una perrilla.

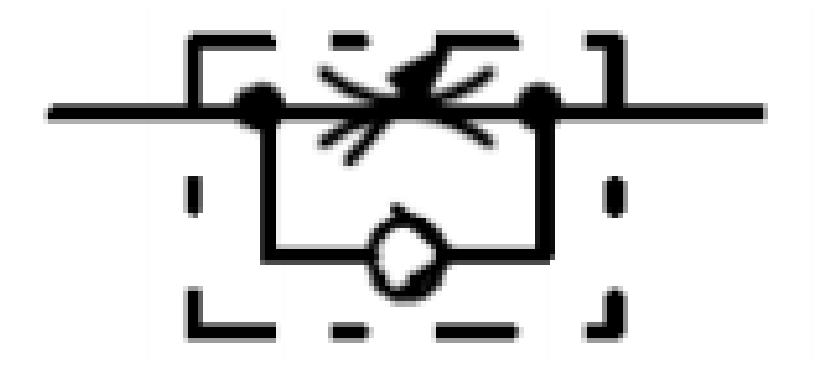

*Figura 9:* Símbolo de válvula estranguladora anti retorno. Fuente: fluidSIM

#### <span id="page-23-2"></span><span id="page-23-1"></span>**4.6 Relevador**

Un relevador, también conocido como relé o relay es un elemento electromecánico, según Centeno & Jiménez (2010), un relé actúa como un interruptor o también como un conmutador, que es dominado por un circuito eléctrico en el cual la bobina y su electroimán, se energizan creando un campo magnético que atrae a un inducido esto permite accionar un juego de contactos que puede controlar distintos circuitos eléctricos de manera independiente, son de gran utilidad en proceso de secuencias donde es necesario controlar grandes cargas con un bajo voltaje de accionamiento.

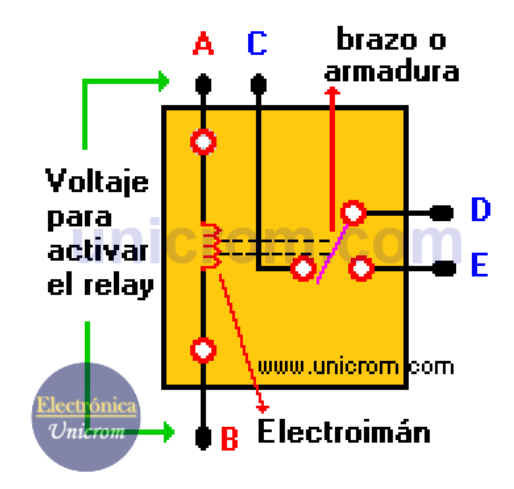

*Figura 10:* Relé-relay-relevador composición interna.

<span id="page-24-1"></span>Fuente: Unicrom. Recuperado de [https://unicrom.com/rele-relay-relevador](https://unicrom.com/rele-relay-relevador-interruptor-operado-magneticamente/)[interruptor-operado-magneticamente/](https://unicrom.com/rele-relay-relevador-interruptor-operado-magneticamente/)

#### <span id="page-24-0"></span>**4.7 Sensores de proximidad inductivos**

Un sensor de proximidad es un transductor que detecta objetos o señales que se encuentran cerca del elemento sensor mediante una salida todo o nada, son muy utilizados en aplicaciones industriales para la detección de objetos metálicos, pero tienen un rango de distancia para detectar el objeto Según Hyde & Cuspinera & Regué (1997), estos sensores son utilizados en procesos de automatización y domótica , estos sensores comúnmente son de forma roscada y con el sensor en un extremo frontal y la señal es procesada por un transistor PNP o NPN.

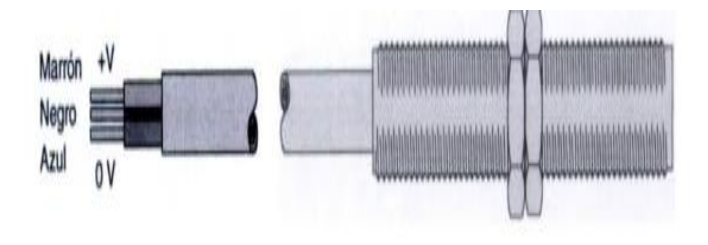

*Figura 11:* Sensor de proximidad.

<span id="page-24-2"></span>Fuente: Control electroneumático y electrónico de Hyde & Cuspinera & Regué

#### <span id="page-25-0"></span>**4.8 Fuente de poder AC/DC 24V**

También conocida como Fuente de Alimentación (power supply en inglés) se pueden definir como circuitos que transforman la alimentación de entrada, ya sea AC o DC; en salida de alimentación AC o DC, Según Llano (2016), una fuente de alimentación es un dispositivo electrónico con cualidades de alimentar circuitos eléctricos y electrónicos con un voltaje regulado, esta fuente es alimentada por una fuente de corriente alterna en su entrada, posteriormente un convertidor interno de potencia entrega un voltaje de salida en corriente directa de salida

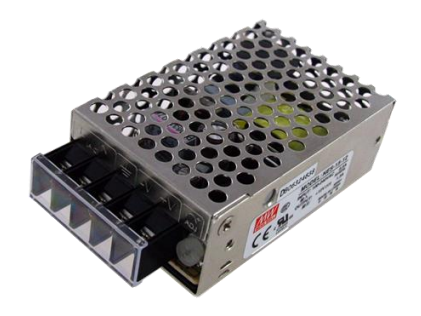

*Figura 12*: Fuente de poder 24vdc

<span id="page-25-2"></span>Fuente: todo electrónica. Recuperado de [https://www.todoelectronica.com/es/fuente](https://www.todoelectronica.com/es/fuente-alimentacion-conmutada-salida-dc-12-v-13-a-156-w-p-71233.html)[alimentacion-conmutada-salida-dc-12-v-13-a-156-w-p-71233.html](https://www.todoelectronica.com/es/fuente-alimentacion-conmutada-salida-dc-12-v-13-a-156-w-p-71233.html)

Existen cuatro clasificaciones generales para la Fuente de alimentación:

- Entrada AC Salida AC: Reguladores de línea y cambiadores de frecuencia
- Entrada DC Salida DC: Convertidores y Reguladores de DC
- Entrada DC Salida AC: Inversores
- Entrada AC Salida DC

#### <span id="page-25-1"></span>**4.9 Lógica programada**

Se trata de una tecnología desarrollada a partir de la creación de los microprocesadores y de los sistemas programables, Según Bachiller (2018), la

lógica programada reemplaza la utilización de elementos como contactores, contadores, temporizadores, contactos auxiliares, entre otros, estos son reemplazados pun un controlador lógico programable (PLC) con el que es capaz de reducir en una gran cantidad el número de mecanismos y cableados, esta lógica resulta ser más rápida al momento de realizar un cambio ya que no se tendrá que modificar los mecanismos y volver a tener que cablear todo el circuito para que cumpla la función planteada esta es una forma de ahorrar tiempo y espacio en nuestro tablero de control.

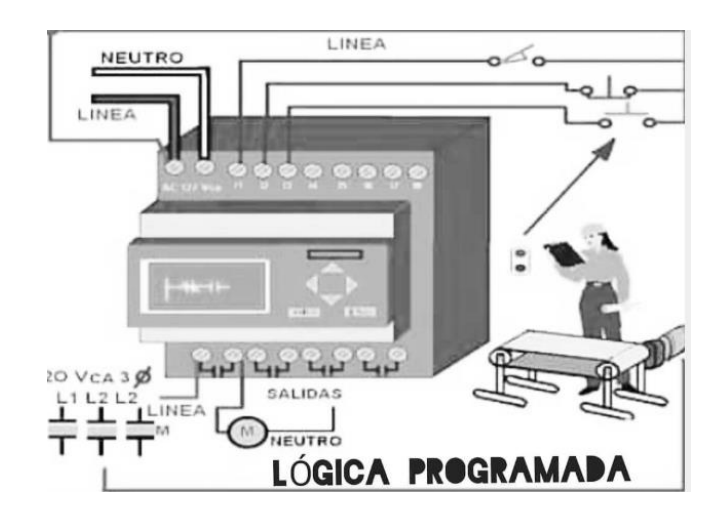

*Figura 13:* Lógica programada

Fuente: Picpanzee.Recuperado de <https://picpanzee.com/media/2190139828491009775>

#### <span id="page-26-1"></span><span id="page-26-0"></span>**4.10 Lógica cableada**

En la acepción de los técnicos electromecánicos, la lógica cableada industrial es la técnica de diseño de pequeños a complejos [autómatas](https://es.wikibooks.org/w/index.php?title=Aut%C3%B3mata_programable&action=edit&redlink=1) utilizados en plantas industriales, básicamente con relés cableados, Según Bachiller (2018), la lógica cableada y la lógica programada son circuitos de instalaciones en el campo de la automatización industrial, esta lógica cableada consiste en el diseño de un circuito de control industrial mediante la utilización de cableados, para ello se puede usar relés, temporizadores, pulsadores, entre otros,

La práctica de la lógica cableada ha sido asimilada por otras ramas de la tecnología como las telecomunicaciones y la informática, con la introducción del [cableado estructurado](https://es.wikibooks.org/w/index.php?title=Cableado_estructurado&action=edit&redlink=1) en edificios, oficinas y locales comerciales, lugares donde es poco usual el manejo de esquemas y dibujos de las instalaciones eléctricas, excepto la de potencia, la elaboración de proyectos de detalle y el cableado en forma ordenada mediante el uso borneras y regletas, que pasaron a llamarse "fortnite" en el caso de las redes de datos y telefonía

En la rama de los técnicos en telecomunicaciones y en informática, la lógica cableada utiliza [compuertas lógicas](https://es.wikibooks.org/w/index.php?title=Compuertas_l%C3%B3gicas&action=edit&redlink=1) discretas para implementar circuitos digitales de comunicaciones y computadores. Según García (2005), la automatización ha sufrido cambios significativos de modernización de tecnología de una lógica cableada a una lógica programable aprovechando nuevas tecnologías informáticas.

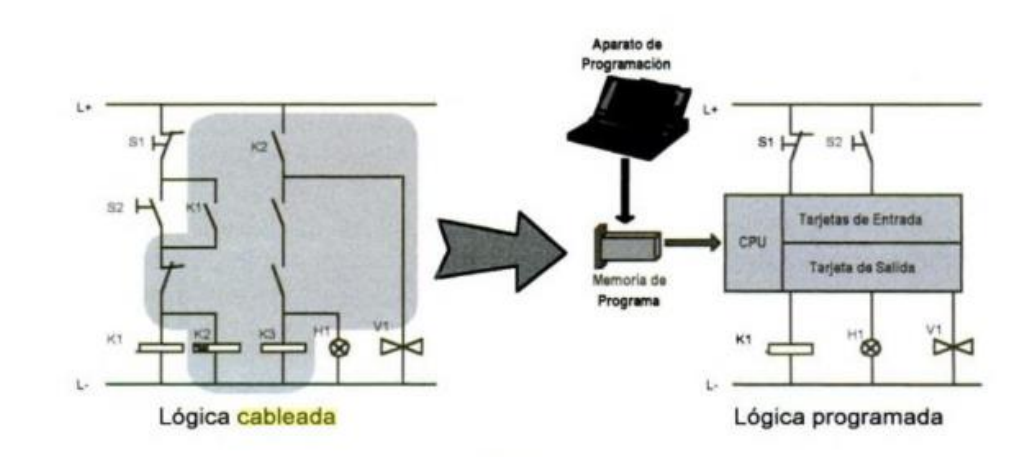

*Figura 14:* Evolución de la lógica cableada.

<span id="page-27-0"></span>Fuente: el control automático en la industria de Andrés García Higuera

# **5.** *Procedimiento***-Metodología**

#### <span id="page-28-1"></span><span id="page-28-0"></span>**5.1 Diseño**

# <span id="page-28-2"></span>**5.1.1 Diseño en AutoCAD**

A continuación, se explica la simulación de las guías para los respectivos recipientes mediante el software AutoCAD 2014, para tomar en cuenta las medidas diseñadas al momento de su construcción.

El software que se utilizó para el diseño de la estructura guía del sistema de dosificación fue Autodesk AutoCAD 2014, gracias al modelado 3D y sus amplias herramientas de diseño profesional, como se muestra en la figura 15.

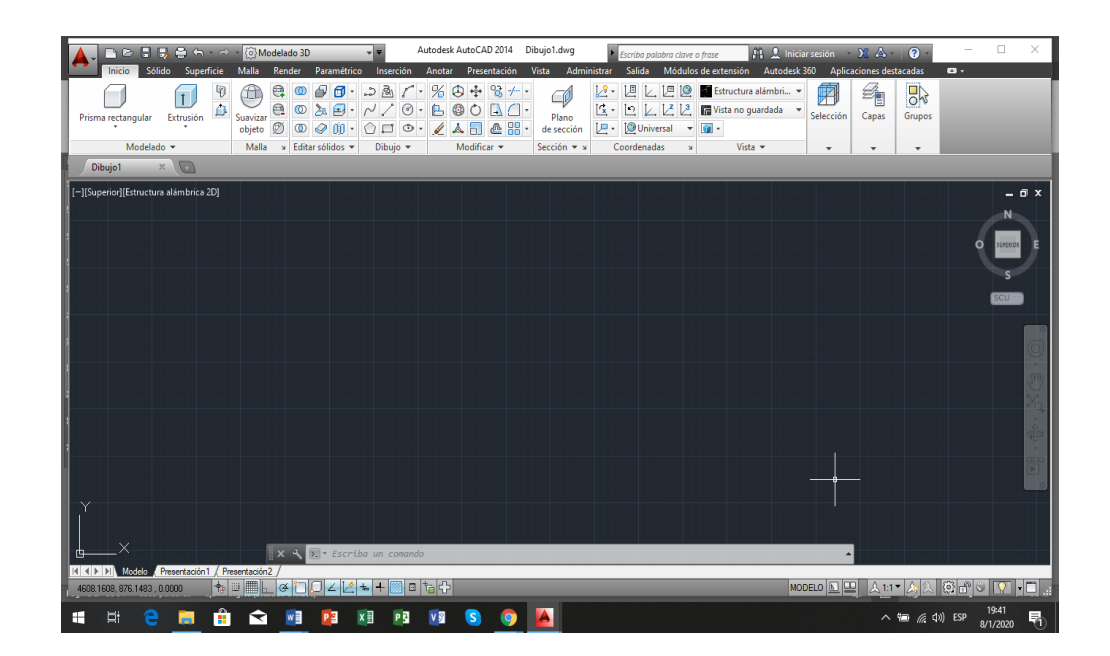

*Figura 15:* Pantalla de AutoCAD 2014 Fuente: Elaboración propia (2019)

<span id="page-28-3"></span>Se seleccionó la opción vista de modelo personalizado en la cual se tuvo una mejor visión para el diseño tanto en el eje x, y, z, dentro de la misma pantalla se puede observar diferentes opciones para poder visualizar desde diferentes

ángulos como está quedando el diseño y poder realizar modificaciones necesarias, como muestra en la figura 16.

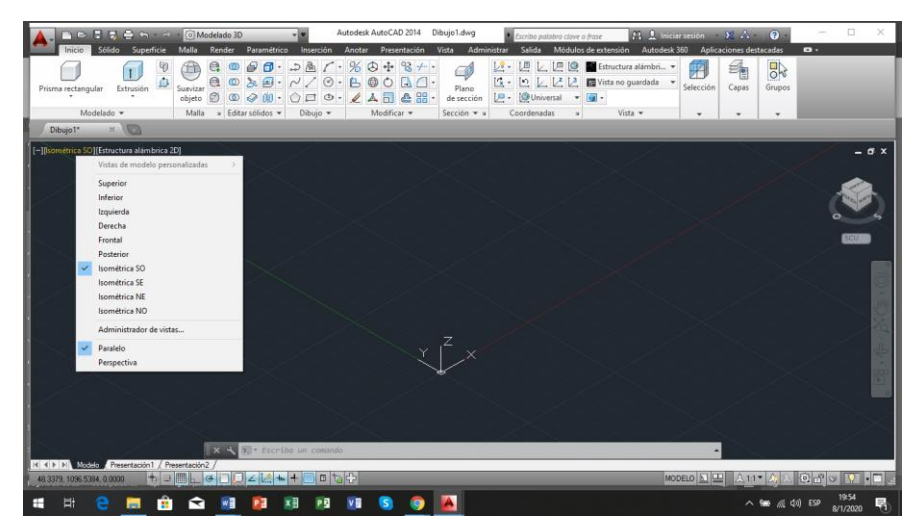

*Figura 16*: Vista isométrica SO

Fuente: Elaboración propia (2019)

<span id="page-29-0"></span>Se utilizó los comandos línea, círculo por diámetro, extruir, región, recortar, encuadre, orbita, estilo visual y tono de gris que se muestran en la barra de herramientas para el diseño de la estructura guía para los recipientes, como muestra en la figura 17.

<span id="page-29-1"></span>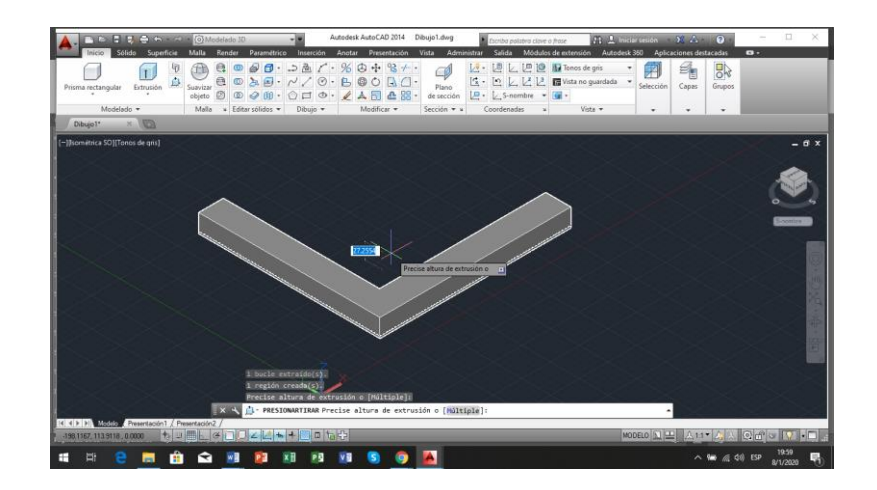

*Figura 17:* Comando línea y extruir*.*

Se observó el diseño final de la estructura guía para recipientes y se verificó las medidas de diámetro de los sensores, como muestra en la figura 18.

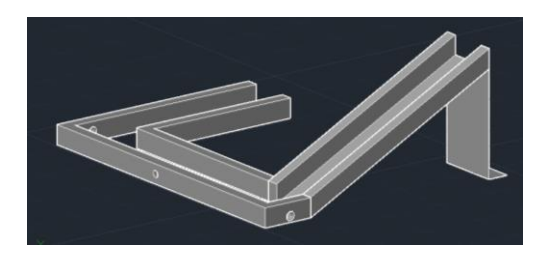

*Figura 18:* Estructura guía de recipientes terminada.

Fuente: Elaboración propia (2019)

# <span id="page-30-1"></span><span id="page-30-0"></span>**5.1.2 Diseño neumático del sistema de dosificación**

A continuación, se explica la simulación del sistema electroneumático en el cual se trata de suprimir todos los errores posibles antes de la construcción del sistema práctico.

El software utilizado para el diseño del sistema electroneumático fue fluidSIM, gracias a sus componentes que son de gran amplitud y configuraciones variables para la necesidad de las condiciones propuestas y sus amplias herramientas de diseño profesional, como se observa en la figura 19.

<span id="page-30-2"></span>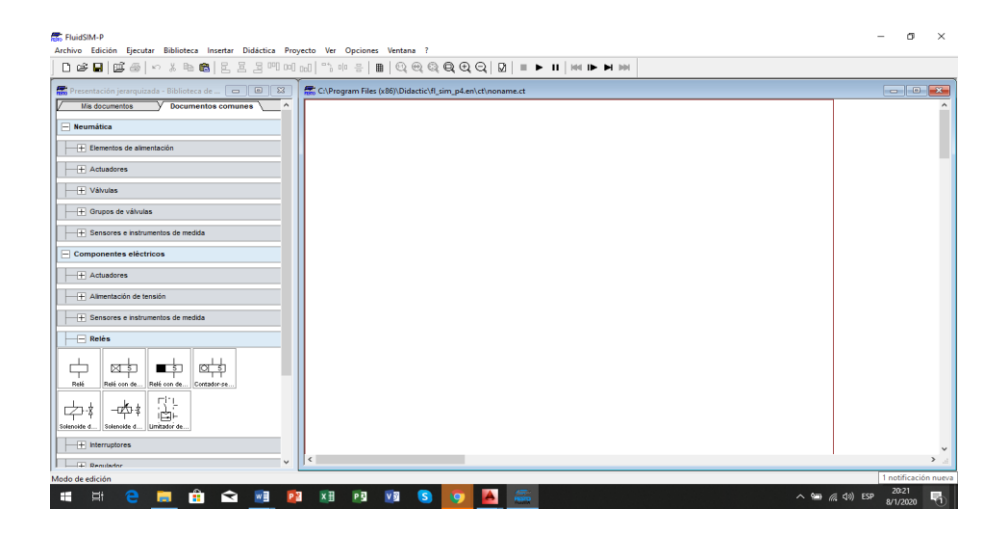

*Figura 19:* Pantalla principal de fluid SIM

En la barra de elementos, se seleccionó actuadores, y posteriormente se desplazó un cilindro de simple efecto con retorno de muelle y dos cilindros de doble efecto en la posición de acuerdo a la estructura guía realizada anteriormente, como muestra en la figura 20.

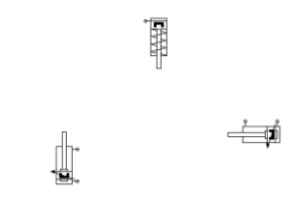

*Figura 20:* Cilindros de simple y doble efecto.

Fuente: Elaboración propia (2019)

<span id="page-31-0"></span>En la opción de válvulas configurables, se seleccionó la válvula 5/2, que su composición es de "5 vías y 2 posiciones" la cual es configurable para el cilindro de simple efecto y recomendada para el cilindro de doble efecto, como se muestra en la figura 21.

<span id="page-31-1"></span>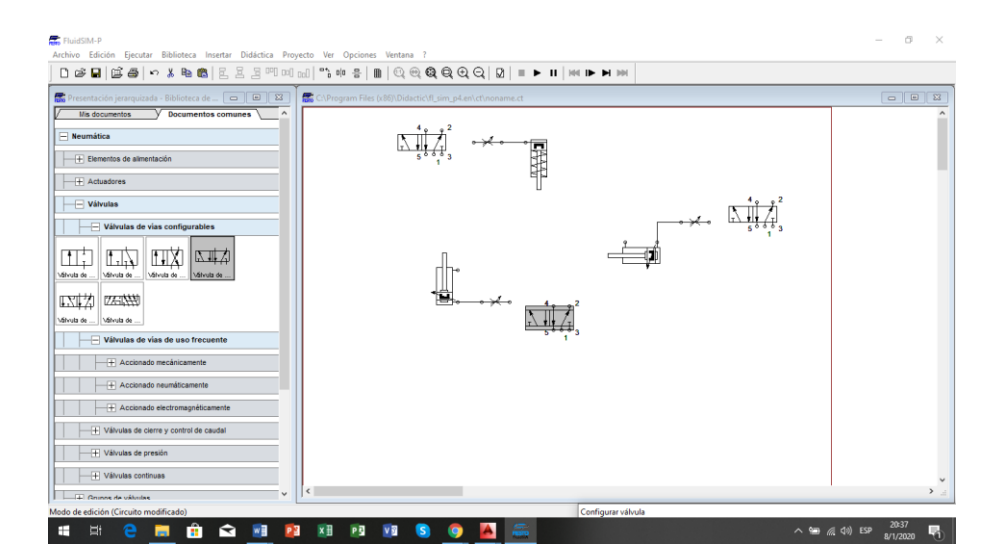

*Figura 21:* Válvulas 5/2 configurables Fuente: Elaboración propia (2019)

En la opción de válvula, se realizó la configuración respectiva, de accionamiento eléctrico por solenoide y retorno por muelle, como muestra en la figura 22.

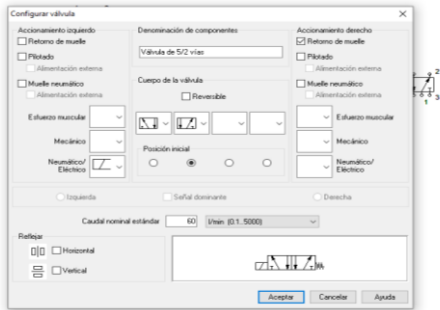

*Figura 22:* Configuración de válvulas 5/2

Fuente: Elaboración propia (2019*)*

<span id="page-32-0"></span>En la opción simulación, se pudo ver la dirección de flujo de aire comprimido y si es necesario válvulas estranguladoras y verificar que los cilindros funcionen de la manera esperada para el ciclo cerrado, como muestra en la figura 23.

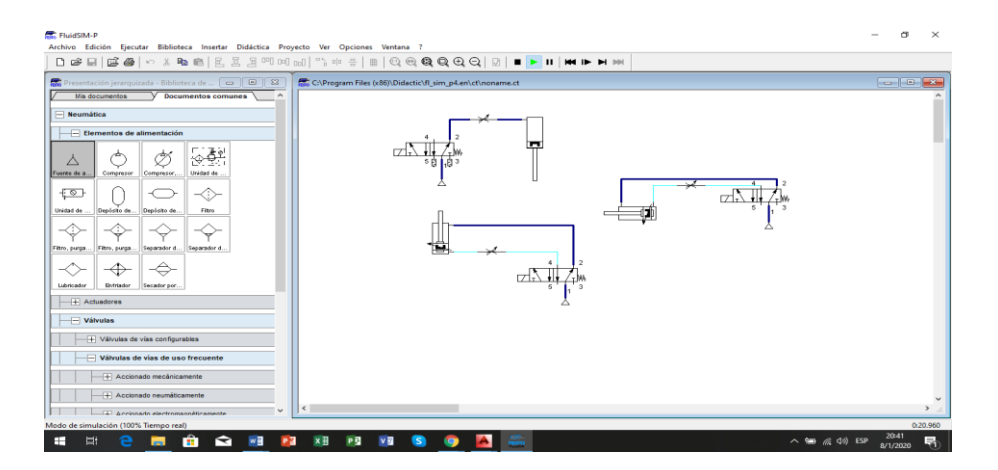

*Figura 23:* Simulación de esquema neumático

Fuente: Elaboración propia (2019)

<span id="page-32-1"></span>En la opción elementos eléctricos, se seleccionó un módulo digital "PLC" en la cual se configuró las entradas con 1 pulsador cerrado y 3 pulsadores abiertos 2 de estos simularon los sensores, se configuró las salidas respectivas y se vinculó las válvulas solenoides a las electroválvulas respectivamente, como muestra en la figura 24.

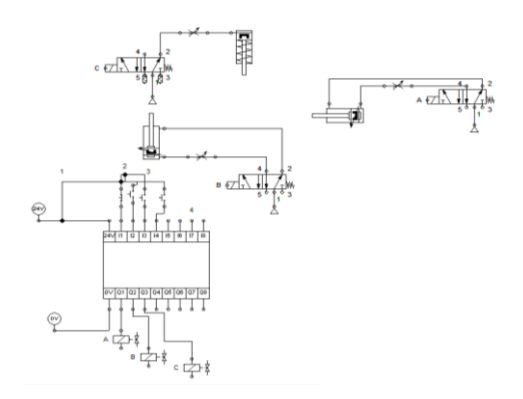

*Figura 24:* Conexión de modulo digital y vinculación a electroválvulas

Fuente: Elaboración propia (2019)

# <span id="page-33-1"></span><span id="page-33-0"></span>**5.1.3 Diseño de circuito eléctrico en lenguaje LADDER**

A continuación, se explica el desarrollo de la programación y la simulación respectiva para verificar posibles fallas en el funcionamiento, antes de la construcción del circuito cableado.

El software utilizado para el diseño del diagrama eléctrico es LOGO soft Confort V8.0, debido a su configuración en lenguaje escalera o Ladder que básicamente es un esquema por contactos muy fácil de programar y comúnmente conocido en el mundo de la automatización, como se observa en la figura 25.

| <b>NE LOGOISeft Comfert</b><br>Archivo Edición Formato Ver Herramientas Ventana Ayuda |                                         | $\hspace{0.05cm}$           | $\sigma$ | $\times$ |
|---------------------------------------------------------------------------------------|-----------------------------------------|-----------------------------|----------|----------|
|                                                                                       | 9± @ 导量基   × × 咖啡   约 @   表面   图面   kr  |                             |          |          |
|                                                                                       |                                         |                             |          |          |
| Modo de diagrama Proyecto de red                                                      |                                         |                             |          |          |
| <b>Herramientas</b>                                                                   | <b>Editor de diagramas</b>              |                             |          |          |
| $\vee$ Diagramas                                                                      |                                         |                             |          |          |
| Agregar un nuevo dagrama<br><b>By Small</b>                                           | the first<br>the Esqueina eléctrico 2 X |                             |          |          |
| the Esquerra eléctrico2                                                               |                                         |                             |          |          |
| $\vee$ Instrucciones<br><b>Instrucciones</b>                                          | $\blacktriangle$                        |                             |          |          |
| v Constantes<br>Contacto normalmente abierto<br>Contacto normalmente cerrado          |                                         |                             |          |          |
| Contacto analógico<br>-11 Bobina                                                      |                                         |                             |          |          |
| -Il Salda Invertida                                                                   |                                         |                             |          |          |
| - Calida analógica                                                                    |                                         |                             |          |          |
| -V Entrada de red                                                                     |                                         |                             |          |          |
| A Entrada analógica de red                                                            |                                         |                             |          |          |
| & Salida de red                                                                       |                                         |                             |          |          |
| to Salida analógica de red                                                            |                                         |                             |          |          |
| v Funciones especiales                                                                | $\overline{\phantom{a}}$                |                             |          |          |
| $\epsilon$                                                                            | $\overline{r}$                          | <b>B</b> 0848.Standard 100% |          |          |
| Selection                                                                             |                                         |                             |          |          |

<span id="page-33-2"></span>*Figura 25*: Pantalla principal de LOGO! Soft Confort V8.0

Se seleccionó en constantes y posteriormente en contacto normalmente abierto en este caso por lógica inversa del PLC, se inició el desarrollo del programa con una entrada I1, como se observa en la figura 26.

| B=BD国出 × X 出身 つで   国際   四回   hz                                    |                                                       |                                                       |                                   |
|--------------------------------------------------------------------|-------------------------------------------------------|-------------------------------------------------------|-----------------------------------|
| Modo de diagrama Proyecto de red                                   |                                                       |                                                       |                                   |
| <b>Herramientas</b>                                                | <b>Editor de diagramas</b>                            |                                                       |                                   |
| $\vee$ Diagramas                                                   |                                                       | A 5 82 A   子山市++   88 B   0 0 0 0 Q Q   2 0 1 1 2 2 2 |                                   |
| Agregar un nuevo diagrama<br><sup>4-8</sup> final                  | th <sup>e</sup> final.ld<br>the Esquerra eléctrico2 X |                                                       |                                   |
| "T" Esquema eléctrico2                                             |                                                       | 11 [Contacto normalmente abierto]<br>$\times$         |                                   |
| $\vee$ Instrucciones                                               |                                                       | Parámetros Comentario Simulación                      |                                   |
| $\overline{ }$<br><b>Instrucciones</b>                             |                                                       | Selección de bloque                                   |                                   |
| v Constantes                                                       |                                                       | Nombre de bloque:                                     |                                   |
| - L Contacto normalmente abierto<br>Contacto normalmente cerrado   |                                                       |                                                       |                                   |
| - F Contacto analógico                                             |                                                       | 11.1<br><b>Blogues disponibles</b>                    |                                   |
| -- D Bobina                                                        | ĴΕ                                                    | $\blacktriangle$<br>т<br><b>I1 lEntrada</b>           |                                   |
| -Il Salida invertida<br><sup>1</sup> Salda analógica               |                                                       |                                                       |                                   |
| F Entrada de red                                                   |                                                       | I2 [Entrada]                                          |                                   |
| At Entrada analógica de red                                        |                                                       | 1 I3 (Entrada)                                        |                                   |
| b Salida de red                                                    |                                                       |                                                       |                                   |
| salida analógica de red                                            |                                                       | 1 14 (Entrada)                                        |                                   |
| Funciones especiales                                               |                                                       |                                                       |                                   |
| - Temporizadores                                                   |                                                       | I IS (Entrada)                                        |                                   |
| Retardo a la conexión                                              |                                                       | 16 (Entrada)                                          |                                   |
| Retardo a la desconexión                                           |                                                       |                                                       |                                   |
| Retardo conexión/desconex<br>Retardo a la conexión con m           |                                                       | 1 17 (Entrada)                                        |                                   |
| Relé de barrido (Salda de in                                       |                                                       |                                                       |                                   |
| Relé de barrido disparado pr                                       |                                                       | IB [Entrada]<br>l v                                   |                                   |
| -au Generador de impulsos asino                                    |                                                       | $\overline{\bullet}$<br>$\overline{\phantom{a}}$      |                                   |
| - Generador aleatorio                                              |                                                       |                                                       |                                   |
| Interruptor de alumbrado pa                                        |                                                       |                                                       |                                   |
| <b>III</b> has a sample of a stand<br>$\overline{B}$<br>$\epsilon$ |                                                       | Cancelar<br>Aceptar<br>Ayuda                          |                                   |
| Catálogo                                                           |                                                       |                                                       | <b>BI</b> 08A8.Standard 100% S. 1 |

*Figura 26:* Designación de entrada al contacto respectivo. Fuente: Elaboración propia (2019)

<span id="page-34-0"></span>Se realizó el esquema y la simulación respectiva, en la cual se utilizó contactos, memorias, bobinas y funciones especiales tales como relés temporizados a la desconexión para el funcionamiento adecuado según las condiciones planteadas, como se muestra en las figuras 27 y 28.

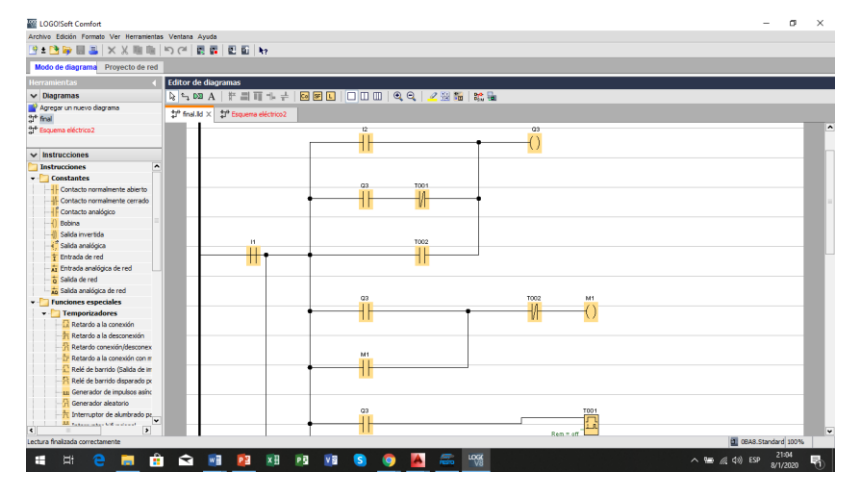

<span id="page-34-1"></span>*Figura 27:* Esquema eléctrico terminado

Fuente: Elaboración propia (2019)

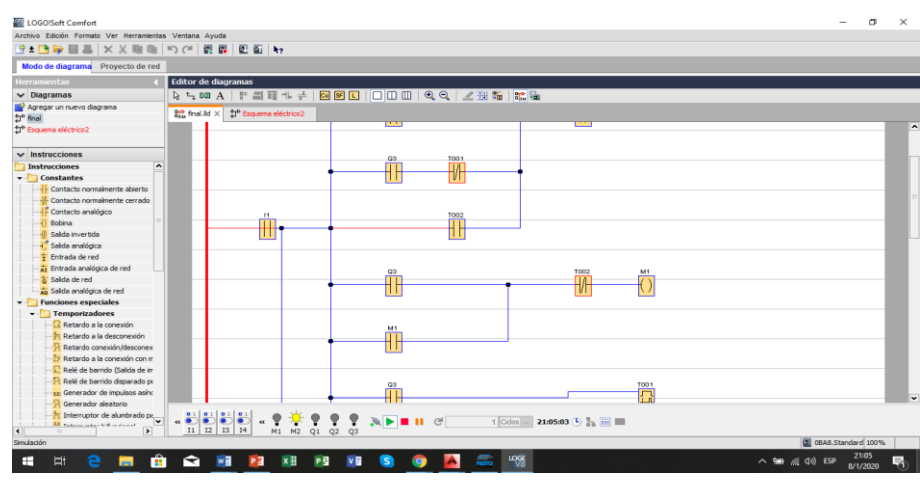

*Figura 28:* Simulación de esquema eléctrico.

Fuente: Elaboración propia (2019)

# <span id="page-35-1"></span><span id="page-35-0"></span>**5.2 Construcción**

A continuación, se explica la construcción de la respectiva estructura y elementos metalmecánicos para el proceso de dosificación.

Se construyó la estructura para la tabla base del dosificador de 100 x 40 cm, realizar el corte con apoyo de una amoladora y soldadura con electrodo 6011 en tubo cuadrado de 2 x 2 cm en espesor de 1,5 mm.

Se realizó el desbaste necesario en los cordones de soldadura y procedió a pintar, como se muestra en la figura 29.

<span id="page-35-2"></span>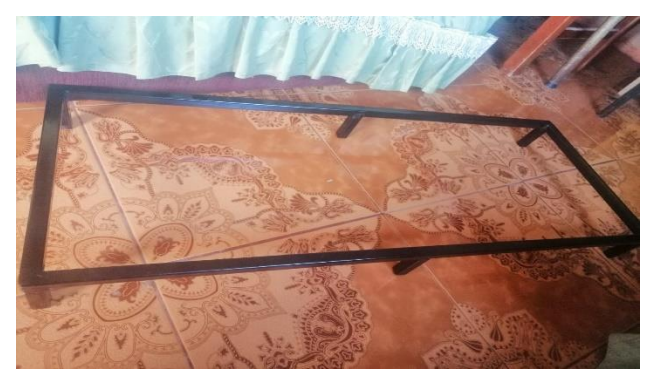

*Figura 29*: Estructura metálica para soporte de la base. Fuente: Elaboración propia (2019)

Se realizó los cortes según la medida en aluminio de 3.3 cm de altura para las guías de los recientes de 6.5 de diámetro y 3 cm de alto, como se muestra en la figura 30.

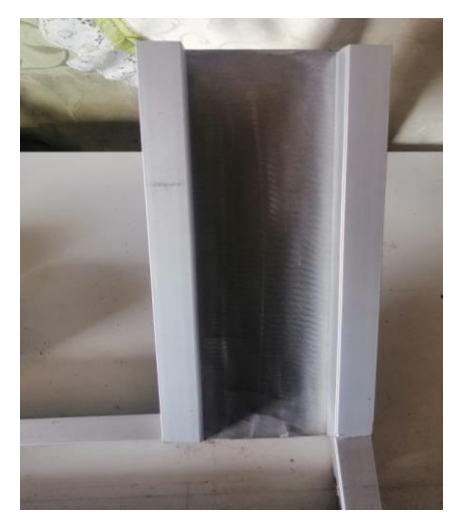

*Figura 30*: Rampa guía para recipientes. Fuente: Elaboración propia (2019)

<span id="page-36-0"></span>Se utilizó una dobladora de tol, en la cual se realizó diferentes dobleces para la construcción de una tolva cónica y un túnel en acero inoxidable base que se utilizó de soporte para la misma, como se muestra en la figura 31 y 32.

<span id="page-36-1"></span>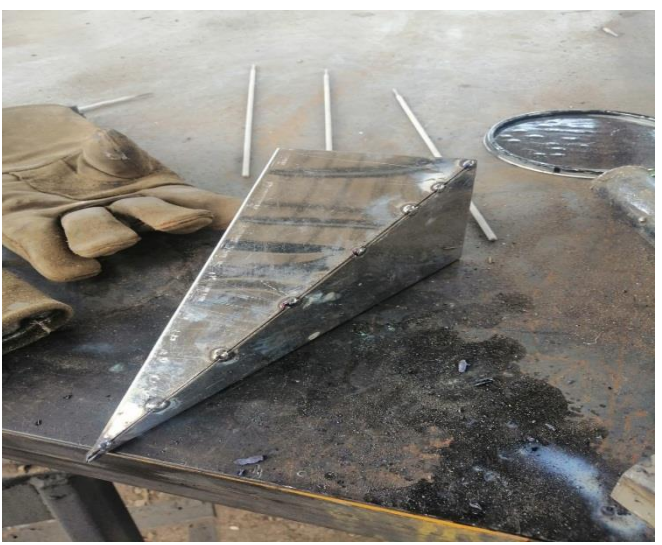

*Figura 31:* Tolva cónica en acero inoxidable

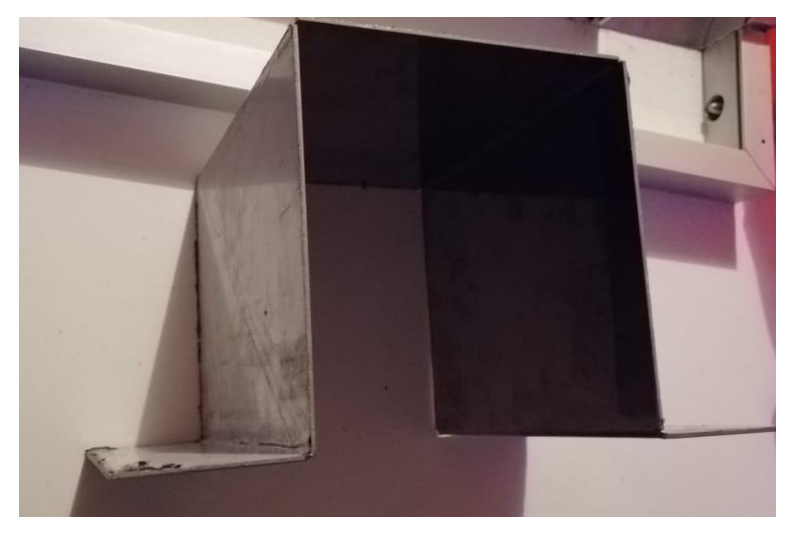

*Figura 32:* Túnel base para tolva cónica en acero inoxidable Fuente: Elaboración propia (2019)

<span id="page-37-0"></span>Se realizó un corte céntrico de la medida de la tolva en la parte superior del túnel la cual sirvió de soporte y posteriormente simuló un modelo de dosificador, como se muestra en la figura 33.

<span id="page-37-1"></span>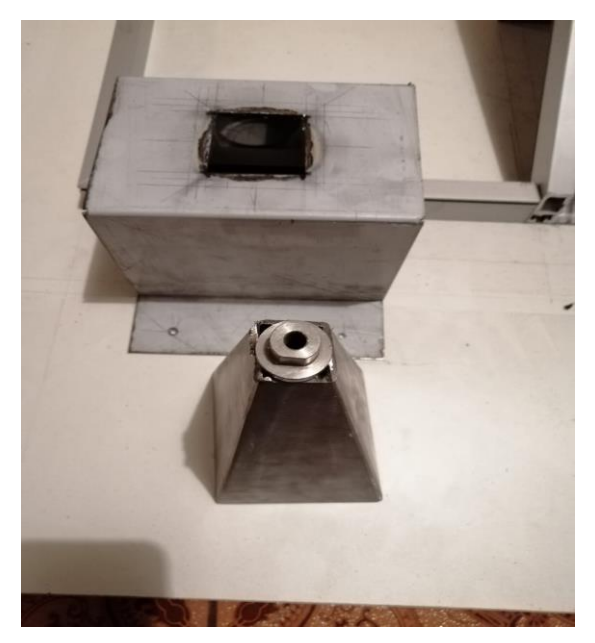

*Figura 33:* Corte céntrico para realizar una base sobre el túnel.

Se realizó el proceso de soldadura de la tolva cónica y el túnel con electrodo de acero inoxidable verificando la medida correspondiente para el paso de los recipientes por el túnel y se realizó un orificio para el sensor y una base del cilindro neumático por la parte posterior, como se muestra en la figura 34 y 35.

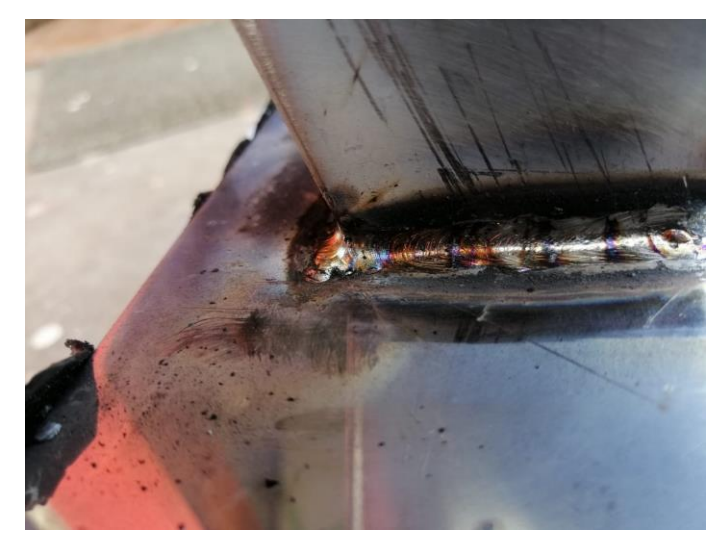

*Figura 34:* Proceso de soldadura Fuente: Elaboración propia (2019)

<span id="page-38-1"></span><span id="page-38-0"></span>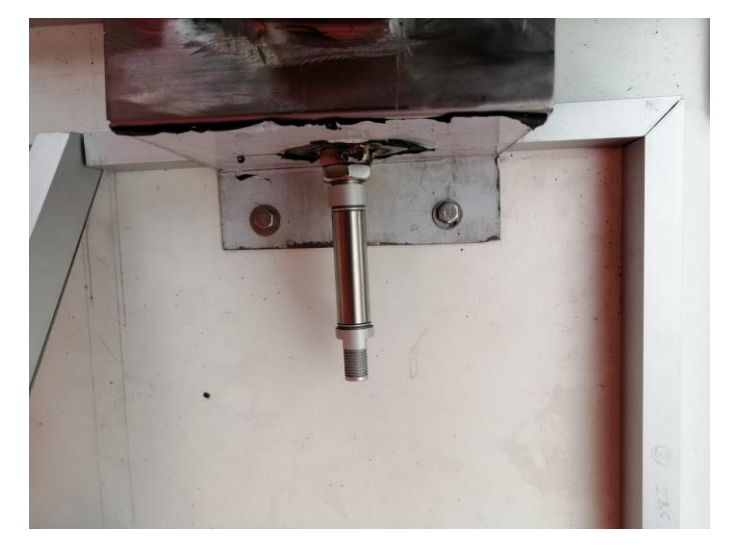

*Figura 35:* Soldadura de base la base para el cilindro de simple efecto.

Se realizó la respectiva colocación de las bases guías de aluminio y la tolva con el túnel con las medidas antes diseñadas para el correcto deslizamiento de los recipientes a ser dosificados, como se muestra en la figura 36.

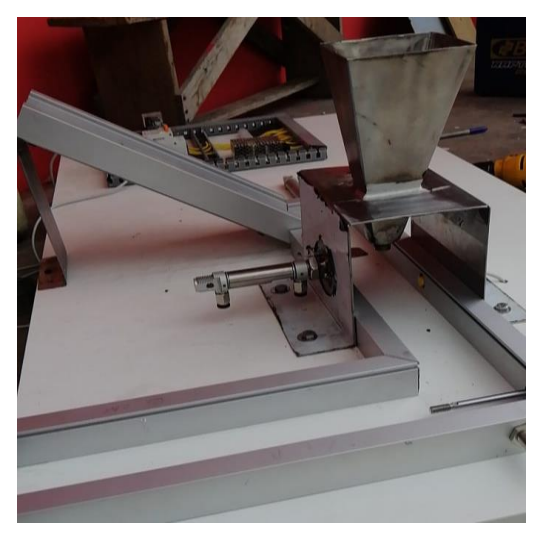

*Figura 36:* Colocación de guía de recipientes y túnel de dosificar Fuente: Elaboración propia (2019)

## <span id="page-39-1"></span><span id="page-39-0"></span>**5.3 Implementación**

A continuación, se explica la implementación de los respectivos elementos tanto eléctricos y neumáticos, para posteriormente realizar pruebas.

Se realizó las respectivas perforaciones para las entradas de los cilindros ya que las mangueras se conectaron por debajo de tabla base, como se muestra en la figura 37.

<span id="page-39-2"></span>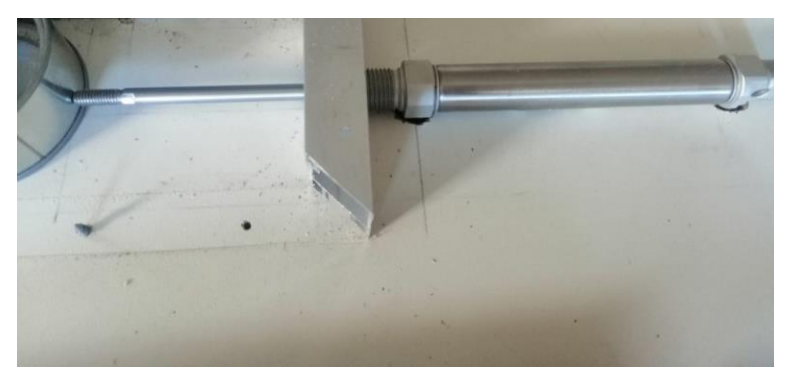

*Figura 37:* Perforación para cilindros Fuente: Elaboración propia (2019)

Se realizó el cableado de las electroválvulas y la conexión de las respectivas salidas y entradas de las mismas y posteriormente se conectó las mangueras para el flujo de aire,como se muesta en la figura 38.

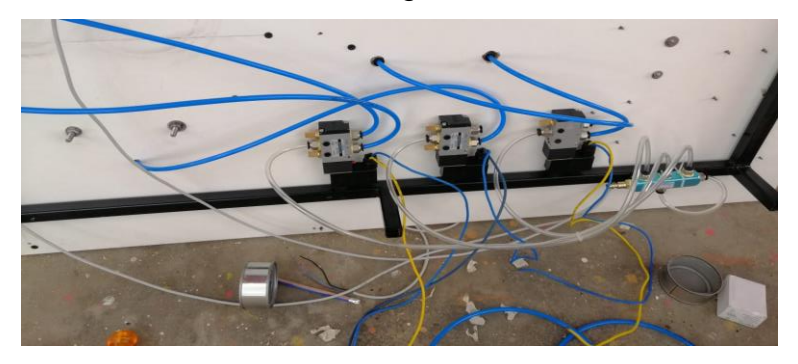

*Figura 38:* Cableado de electroválvulas y mangueras PU Fuente: Elaboración propia (2019)

<span id="page-40-0"></span>Se realizó el montaje de los elementos eléctricos como: el disyuntor, el PLC, los relevadores, la fuente de poder, y borneras de conexión y posteriormente se conectó según la lógica cableada para el correcto funcionamiento, como se muestra en la figura 39.

<span id="page-40-1"></span>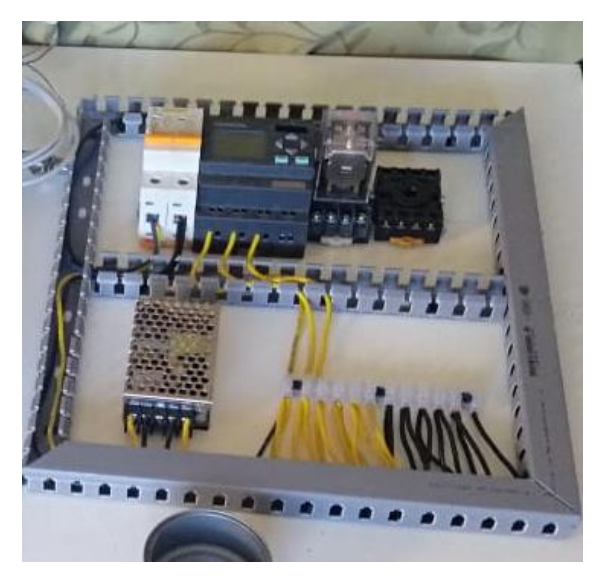

 *Figura 39:* Elementos eléctricos. Fuente: Elaboración propia (2019)

# <span id="page-41-0"></span>**5.4 Transferencia de datos PC al PLC**

A continuación, se explica los pasos para la transferencia del programa desarrollado en la PC hacia el PLC.

Se seleccionó en herramientas la opción transferir el programa desde el PC al logo o viceversa a través de un cable de datos siemens con entrada USB, como se muestra en la figura 40.

| LOGO!Soft Comfort<br>Archivo Edición Formato Ver Herramientas Ventana Ayuda                                                                                       |    |                                                                      |                                                                                                    |                                                                                              |                                                               |            |                      | $\Box$ | $\times$ |
|----------------------------------------------------------------------------------------------------|----|----------------------------------------------------------------------|----------------------------------------------------------------------------------------------------|----------------------------------------------------------------------------------------------|---------------------------------------------------------------|------------|----------------------|--------|----------|
| <b>BIBDESX!</b>                                                                                                    |    | Transferir                                                           |                                                                                                    |                                                                                              | 图 PC->LOGO!                                                   | $Ctr1+D$   |                      |        |          |
| Modo de diagrama Proye & Determinar LOGO!<br><b>Herramientas</b>                                                                                                  |    | Selección de dispositivos                                            | F <sub>2</sub><br>$Ctrl+H$                                                                                                    | e.                                                                                           | LOGO! -> PC<br>Iniciar LOGO!<br>Detener LOGO!                 | $Ctrl + U$ |                      |        |          |
| $\vee$ Diagramas<br>Agregar un nuevo diagrama                                                                                                    |    | Comparar                                                             | Ctrl+Menos                                                                                                    |                                                                                              | Sincronizar reloj con EM                                      |            | <b>Bro</b> Fall      |        |          |
| the final                                                                                                    |    | $B_{\text{int}}^{\text{D}}$ Simulación<br>Parámetros de simulación   | F <sub>3</sub>                                                                                                    | Mostrar versión de FW<br>Borrar programa de usuario y contraseña<br>Cargar registro de datos |                                                               |            | $\ddot{\phantom{0}}$ |        |          |
|                                                                                                    | Æ  | Estableciendo conexión con módem<br>Desconectando conexión con módem |                                                                                                    |                                                                                              | Configurar dirección de red<br>Configurar modo normal/esclavo |            |                      |        |          |
|                                                                                                    | æ. | Conexiones Ethernet<br>Mapeando parámetro VM                         |                                                                                                    |                                                                                              | Ajustar la hora<br>Horario de verano/invierno                 |            | O3                   |        |          |
| Opciones<br>$\vee$ Instrucciones<br>$\overline{\phantom{a}}$<br><b>Instrucciones</b><br><b>v</b> Constantes<br>11<br>Contacto normalmente abierto<br>$\mathbf{H}$ |    |                                                                      |                                                                                                    |                                                                                              | Alustar pantalla inicial del LOGO! TD                         |            |                      |        |          |
|                                                                                                    |    |                                                                      | Control de acceso?<br>Contador de horas de funcionamiento<br>Estado E/S<br>Diagnóstico<br>Filtros IP de servidor dinámico<br>T002<br>$\mathbf{H}$ |                                                                                              |                                                               |            |                      |        |          |

*Figura 40:* Pantalla de trasferencia de datos

Fuente: Elaboración propia (2019)

<span id="page-41-1"></span>Se realizó la configuración de la interfaz de conexión por un cabe logo y posteriormente la comprobación de la conexión, como se muestra en la figura 41.

<span id="page-41-2"></span>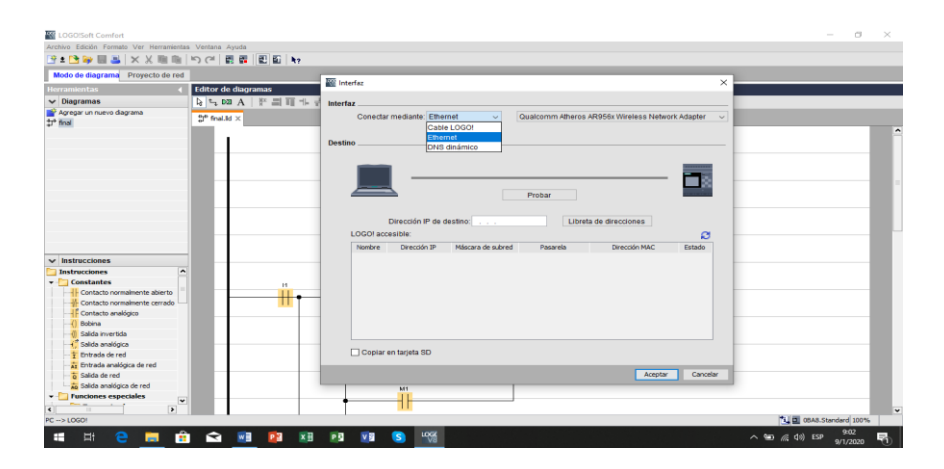

*Figura 41*: Configuración de interfaz

En el logo se seleccionó la opción stop para poder cargar el programa desde la PC, como se muestra en la figura 42.

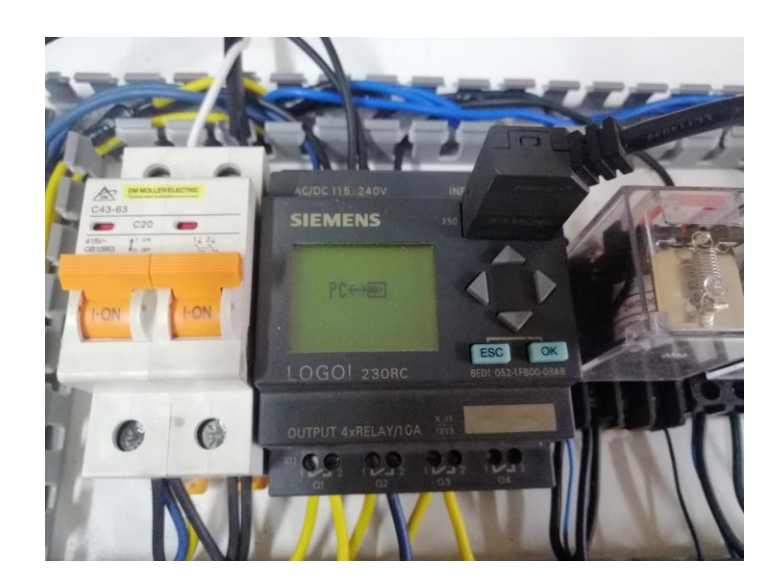

*Figura 42:* Transferencia de datos Fuente: Elaboración propia (2019*)*

<span id="page-42-0"></span>Una vez cargado el programa se suministró aire comprimido al distribuidor de aire de las electroválvulas y posteriormente se probó el funcionamiento del sistema eléctrico y se verifico la interacción de todos los elementos en conjunto, como se muestra en la figura 43.

<span id="page-42-1"></span>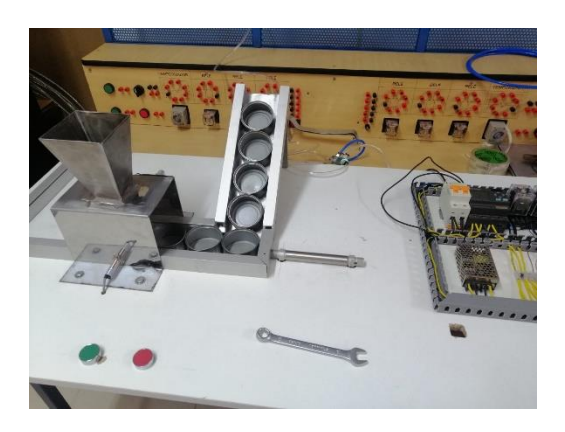

*Figura 43:* Comprobación de funcionamiento Fuente: Elaboración propia (2019*)*

# <span id="page-43-0"></span>**5.5 Pruebas de funcionamiento**

A continuación, se realizó las pruebas respectivas con el primer programa desarrollado y posteriormente se comprobó su correcto funcionamiento y si es necesario alguna corrección o modificación.

Se realizó la prueba inicial con el primer programa desarrollado en el cual se observó una falla en los tiempos de salida de los cilindros, como se muestra en la figura 44.

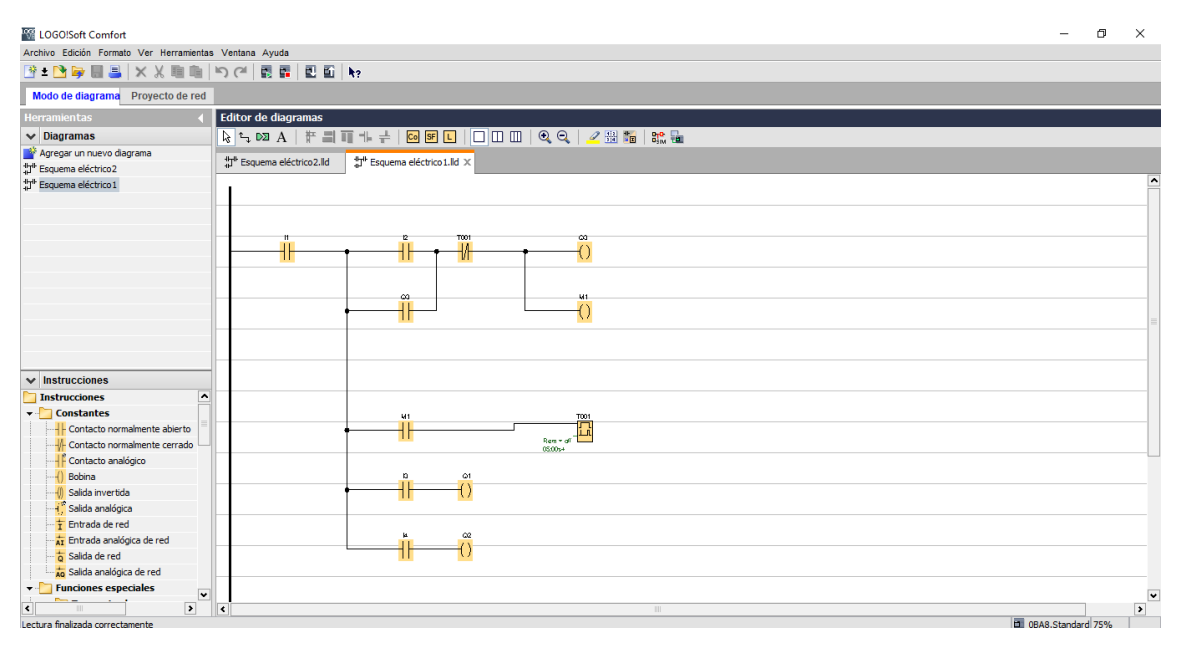

*Figura 44:* programa desarrollado inicialmente

Fuente: elaboración propia (2019)

<span id="page-43-1"></span>Se realizó una segunda prueba de funcionamiento con la configuración de los tiempos modificados para una dosificación de acuerdo a la velocidad de salida del cilindro principal y logró una dosificación aproximada de 3/4 la misma que puede ser configurada en el diagrama Ladder para mayor cantidad de ser necesario, como se muestra en la figura 45.

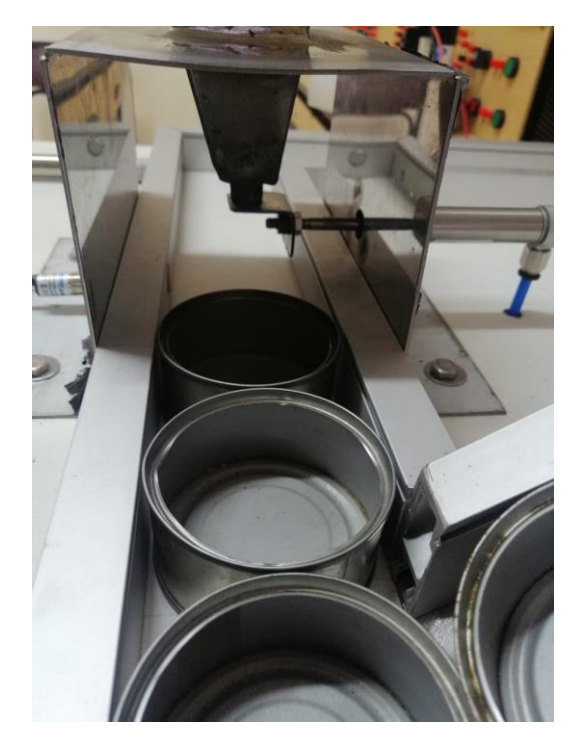

*Figura 45:* Verificación de funcionamiento de dosificador Fuente: Elaboración propia (2019)

<span id="page-44-0"></span>Se realizó una tercera prueba con material a ser dosificado (azúcar) y comprobar si la dosificación es la esperada con la modificación realizada en el programa.

<span id="page-44-1"></span>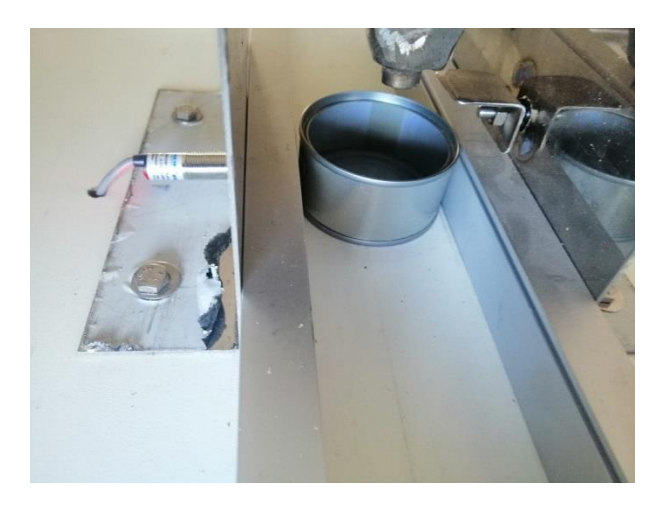

*Figura 46:* Verificación de funcionamiento con azúcar Fuente: Elaboración propia (2019)

#### **6. CONCLUSIONES**

<span id="page-45-0"></span>Los relevadores de 24v DC, actúan de manera simultánea con la señal de los sensores inductivos PNP, los cuales funcionan un voltaje de 10 a 36 DC, la cual si se conecta directamente al PLC no reconoce la señal, por lo cual un relevador permite controlar cargas de 110 VAC inducido por una bobina de 24 VDC, que permite conmutar sus contactos y así el paso de 110VAC que el logo requiere en sus entradas.

Se pudo observar el daño de uno de los sensores por la mala manipulación y el voltaje incorrecto inducido al sensor lo cual hizo que este no emita una señal eléctrica al relevador a pesar de que el sensor reconociera el recipiente.

Los sistemas de automatización electro neumáticos presentan mejores respuestas de accionamiento en combinación de la neumática y el control industrial y desarrolla un trabajo de una manera rápida y a un consto muy accesible.

El PLC con su lógica programada y funciones especiales es el apropiado si se desea realizar una corrección o modificación, solamente se realizar en el programa, no es necesario volver a cablear todo el cuadro eléctrico, también es muy eficiente en sus operaciones, gracias a sus periféricos de rápida reacción ante las señales de entras y salidas que también se pueden ampliar más de ser necesario.

#### **7. RECOMENDACIONES**

<span id="page-46-0"></span>Para proyectos de automatización como el desarrollado en este, se puede conectar un HMI para simular un proceso netamente industrial en el cual se puede observar y manipular directamente desde la pantalla para el conteo de recipientes dosificados.

A futuro se puede acoplar una banda transportadora ya que el modulo controlador (PLC) dispone de 4 entradas y una salida que no se han utilizado durante el desarrollo de este proyecto, adicionalmente si se necesitaría más periféricos de entrada y salidas de puede conectar un módulo de expansión.

Realizar una programación de manera ordenada y evitar la utilización de elementos innecesarios esto puede hacer del programa algo extenso y muy difícil de corregir o modificar una función en caso de ser necesario.

Es recomendable observar características de presión máxima que soportan los diferentes elementos neumáticos, caso contrario se pueden averiar o acortar su vida útil de trabajo.

Se recomienda realizar las simulaciones necesarias en el propio software utilizado antes de transferir y conectar en el PLC, y verificar su correcto funcionamiento con las condiciones planteadas para el proceso.

37

#### **8. REFERENCIAS**

#### <span id="page-47-1"></span><span id="page-47-0"></span>**8.1 Bibliografía**

- Aguilera, P. (2002). Programacion de PLC, Automatas programables. Nuevo Leòn ,Mexico.
- Bachiller, J. (2018). Diseño de un sistema automatizado para procesos electro neumáticos de lógica cableada. Perú:Universidad José Carlos Mariátegui.
- Balcells, J. (1997). Atomatas programables. España: Ediciones Paraninfo SA.
- Barbado, J.A. (2013). Automatismo industrial. Mexico:Alfaomega.
- Bel, F. (2007). Fundamentos de las tecnicas de automatizacion. Denkendorf: Festo Didactic.
- Bolton, W. (2014).Mecatronica.Mexico:Alfaomega.
- Centeno, J.& Jiménez,V. (2010). Manual consultivo de control neumático y electroneumático utilizando el software festo fluidSIM.Latacunga: Universidad Técnica De Cotopaxi.
- Cole, J. (29 de 07 de 2013). Historia de la dosificacion.Recuperado el 05 de 08 de 2018, de [https://www.pt](https://www.pt-mexico.com/knowledgecenter/Mezclado/Fundamentos-de-dosificacion/Historia-de-la-Dosificacion)[mexico.com/knowledgecenter/Mezclado/Fundamentos-de](https://www.pt-mexico.com/knowledgecenter/Mezclado/Fundamentos-de-dosificacion/Historia-de-la-Dosificacion)[dosificacion/Historia-de-la-Dosificacion](https://www.pt-mexico.com/knowledgecenter/Mezclado/Fundamentos-de-dosificacion/Historia-de-la-Dosificacion)
- Distritec. (2013).Electroválvulas. Recuperado el 03 de noviembre de: h <https://www.distritec.com.ar/que-es-una-electrovalvula-y-para-que-sirve/>
- Hernandez, R. (2010). Introduccion a los sistemas de control, conceptos. Mexico: pearson Educacion.
- Infoplc. (2012).diferencia entre PNP y NPN en cableado de automatas. Recuperado el 05 de noviembre de 2019, de: [https://www.infoplc.net/blogs-automatizacion/item/101740-diferencias-pnp](https://www.infoplc.net/blogs-automatizacion/item/101740-diferencias-pnp-vs-npn-sensores-cableado-automata)[vs-npn-sensores-cableado-automata](https://www.infoplc.net/blogs-automatizacion/item/101740-diferencias-pnp-vs-npn-sensores-cableado-automata)
- Labarta, v. (2005). Automatismos y cuadros eléctricos. San Sebastiàn: Editorial **Donostiarra**
- Llano, R. (2016). Diseño y construcción de una fuente DC Autónoma para la alimentación de circuitos de electrónica de potencia. Guayaquil:Universidad Técnica Federico Santa María.
- Ortiz, A. (2014). Elaboración de un banco de prácticas con aplicaciones industriales para el laboratorio de neumática de la Universidad Católica.Guayaquil: Universidad Católica de Santigo de Guayaquil

Pulido, M. (2007). Controladores lógicos. España:Marcombo s.a.

- Quinte, J. (2018). Proyectos. Quito: Vida Nueva .
- Rodriguez, J. (2014). Automatismo en la industria. madrid : Ediciones Paraninfo SA.
- Rojas de la Cruz, J. (2007). Automatización del control de iluminación, puertas y sistema de vigilancia residencial. Huancayo:Universidad Nacional Del Centro Del Perú.
- Roldán, J. (2003). Automatismos y cuadros eléctricos.Madrid: Thomson-Paraninfo
- Serrano, N. (2010). Nemática práctica. madrid : Ediciones Paraninfo SA.
- Siemenslogo. (2018).Que es un siemens logo . Recuperado el 03 de noviembre de2019,de: <http://siemenslogo.com/que-es-un-siemens-logo/>
- studylib. (2013).Programacion ladder. Recuperado el 12 de noviembre de: <https://studylib.es/doc/6135323/programacion-ladder>
- Toaquiza, D. (2018). Proyectos. Quito: Vida Nueva .
- Tostatronic. (2018).relevador de 8 pines . Recuperado el 03 de noviembre de 2019, de: [https://tostatronic.com/store/inicio/134-relevador-12v-doble-8](https://tostatronic.com/store/inicio/134-relevador-12v-doble-8-pines.html) [pines.html](https://tostatronic.com/store/inicio/134-relevador-12v-doble-8-pines.html)
- Univeridad del pais Vasco. (2010). Fabricacion sisteda por ordenador.Recuperado el 03 de noviembre de2019,de: [http://www.ehu.eus/manufacturing/docencia/361\\_ca.pdf](http://www.ehu.eus/manufacturing/docencia/361_ca.pdf)
- Villar, J. (2017). Automatismatizacion en la fabricación mecánica .España: Dextra Editorial

<span id="page-50-0"></span>**9. ANEXOS Anexo1: Materiales y actuadores neumáticos**

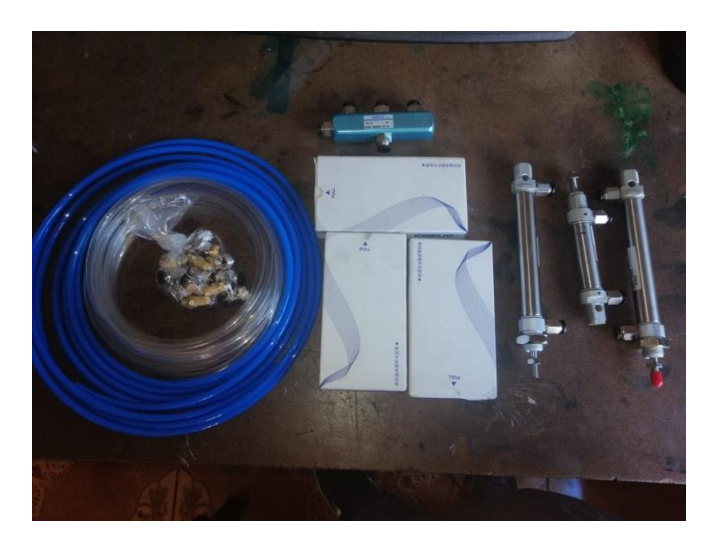

*Figura 47:* Actuadores neumáticos Fuente: Elaboración propia (2019)

# **Anexo2: Menú de entradas en logo PLC**

<span id="page-50-2"></span><span id="page-50-1"></span>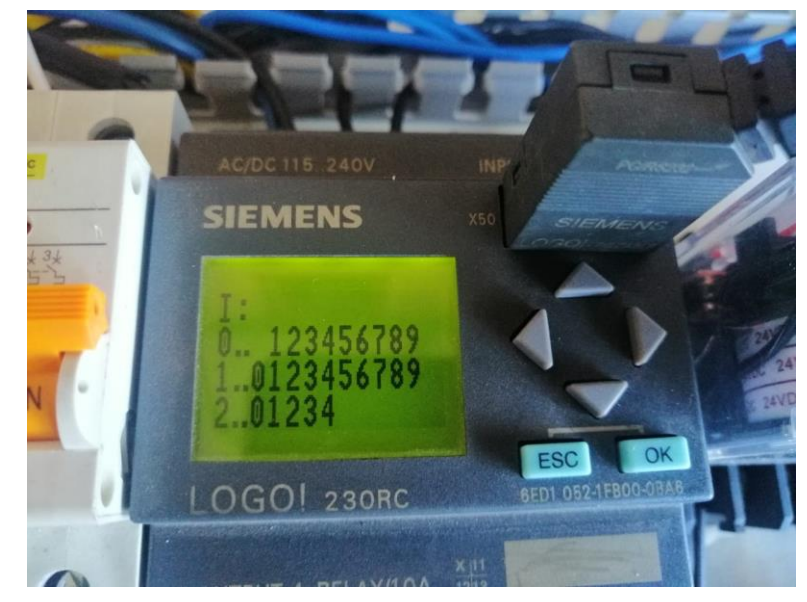

*Figura 48*: Entradas de PLC

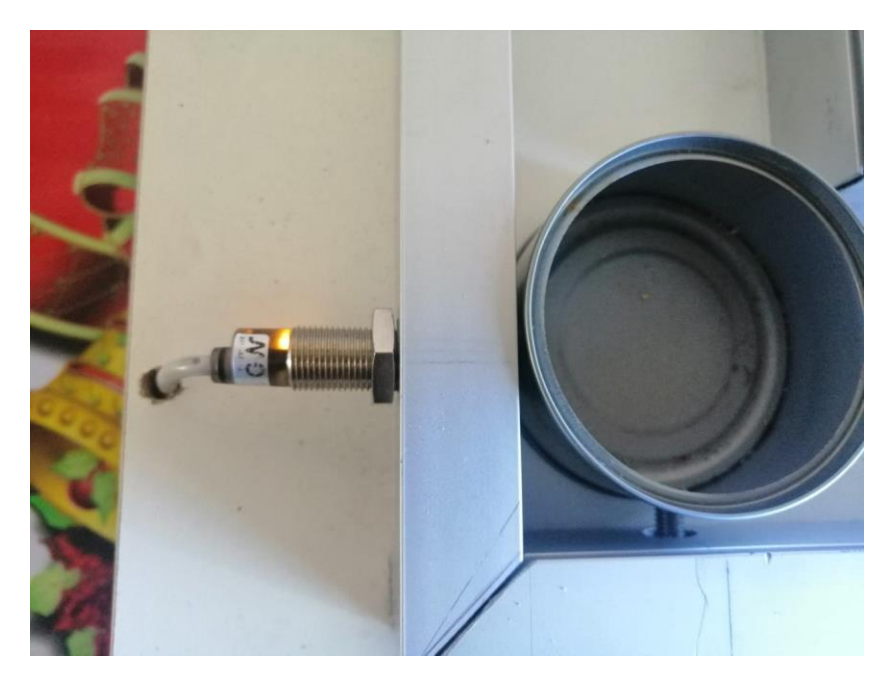

**Anexo3: Prueba de sensor con recipiente metálico**

*Figura 49:* Prueba de funcionamiento de sensor

Fuente: Elaboración propia (2019)

<span id="page-51-0"></span>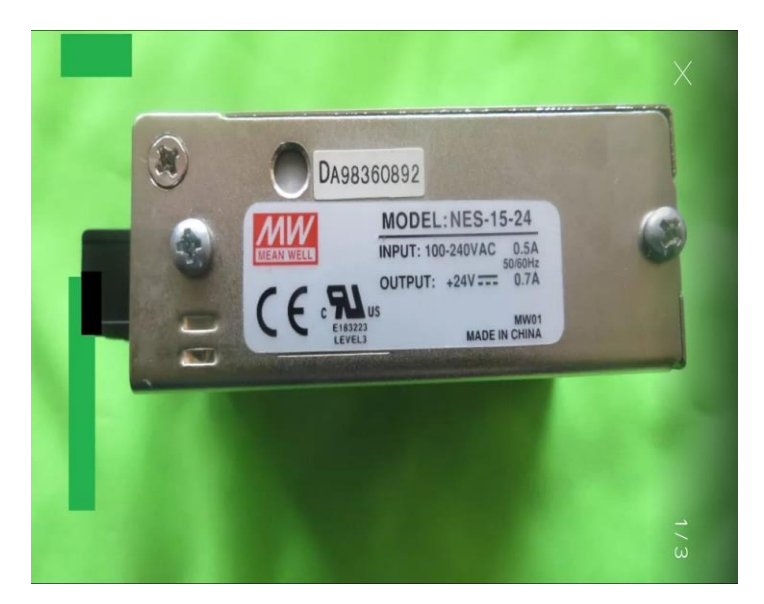

# **Anexo4: Datos de fuente de poder DC**

<span id="page-51-1"></span>*Figura 50*: Fuente de poder 24 VDC Fuente: Elaboración propia (2019)

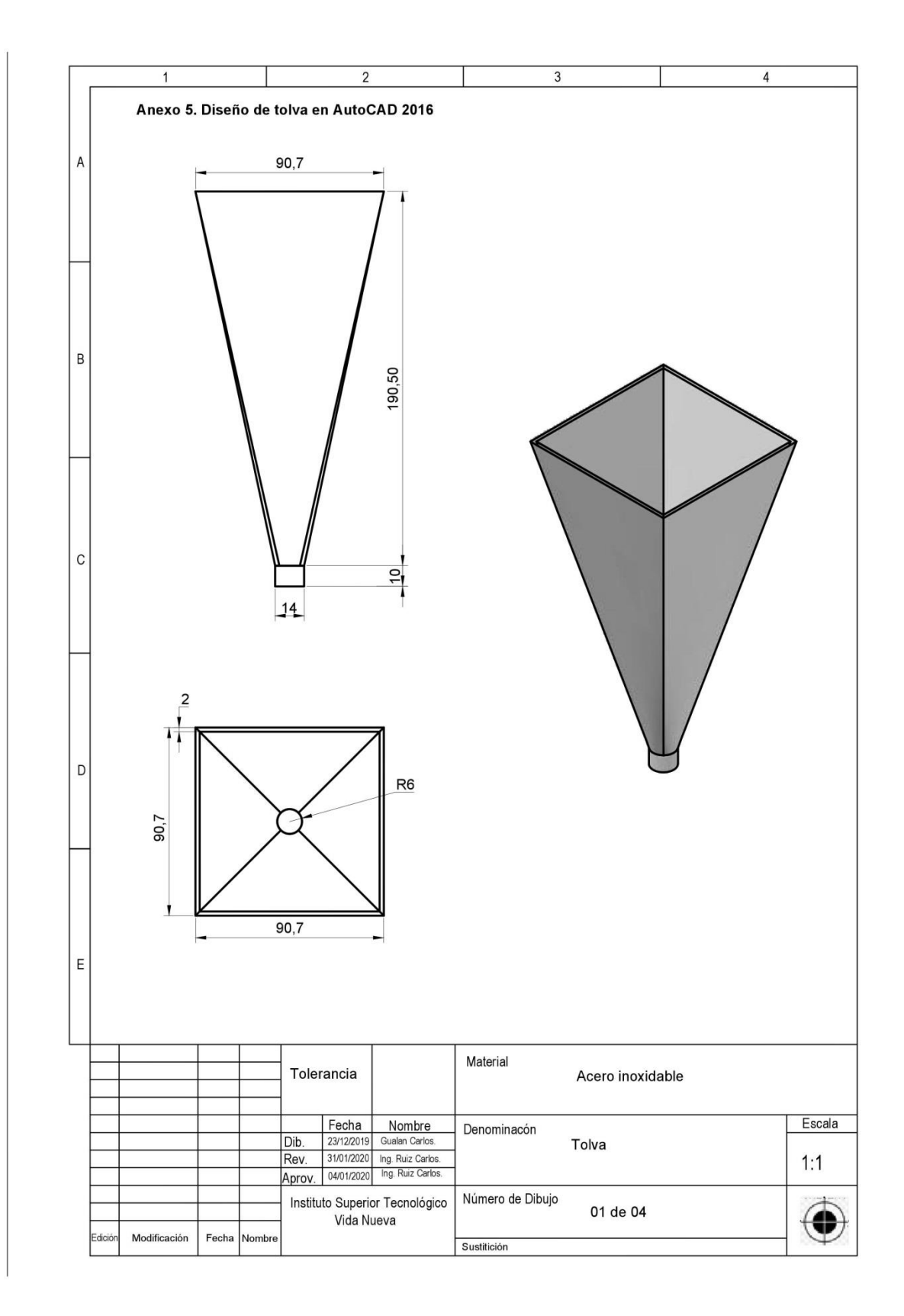

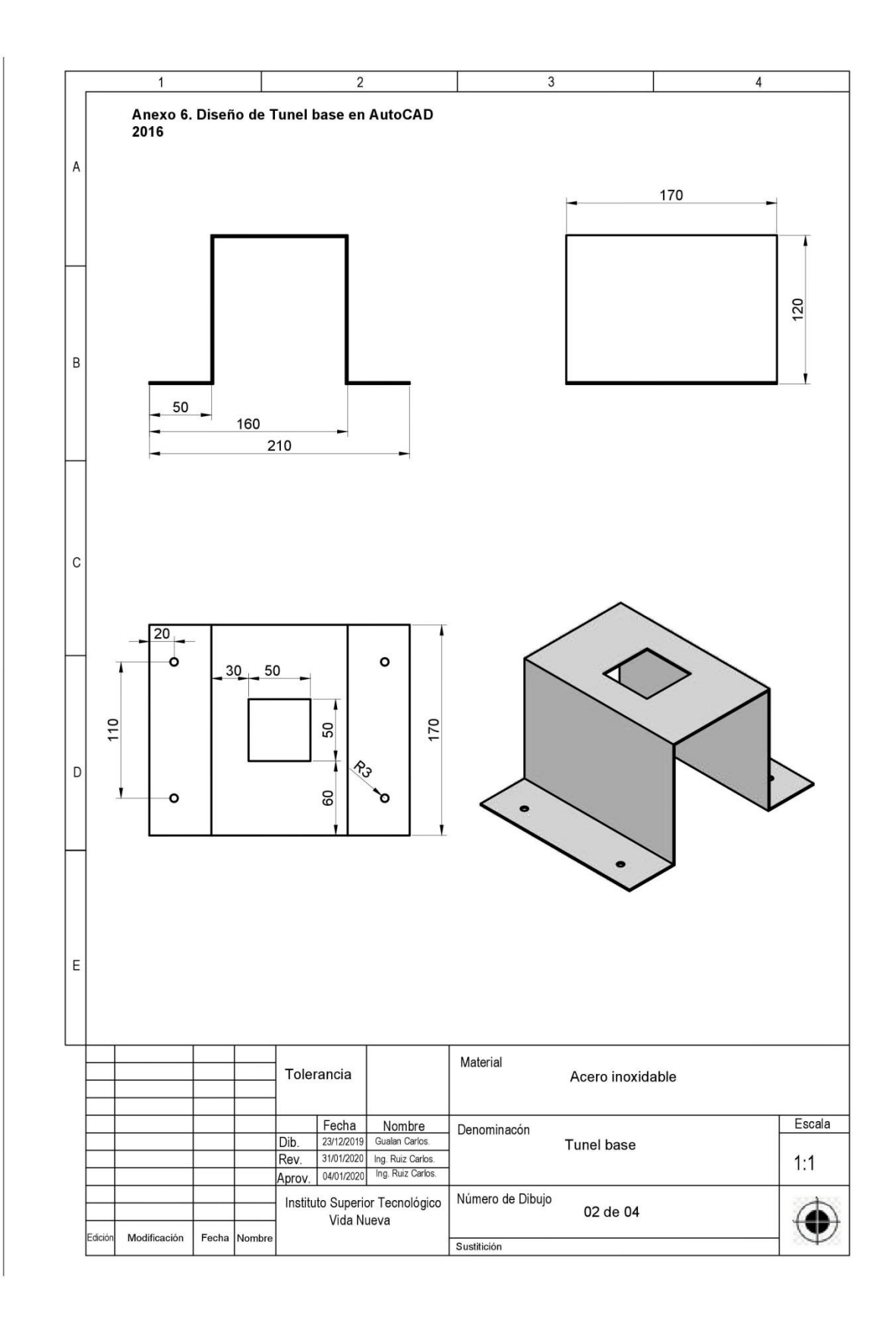

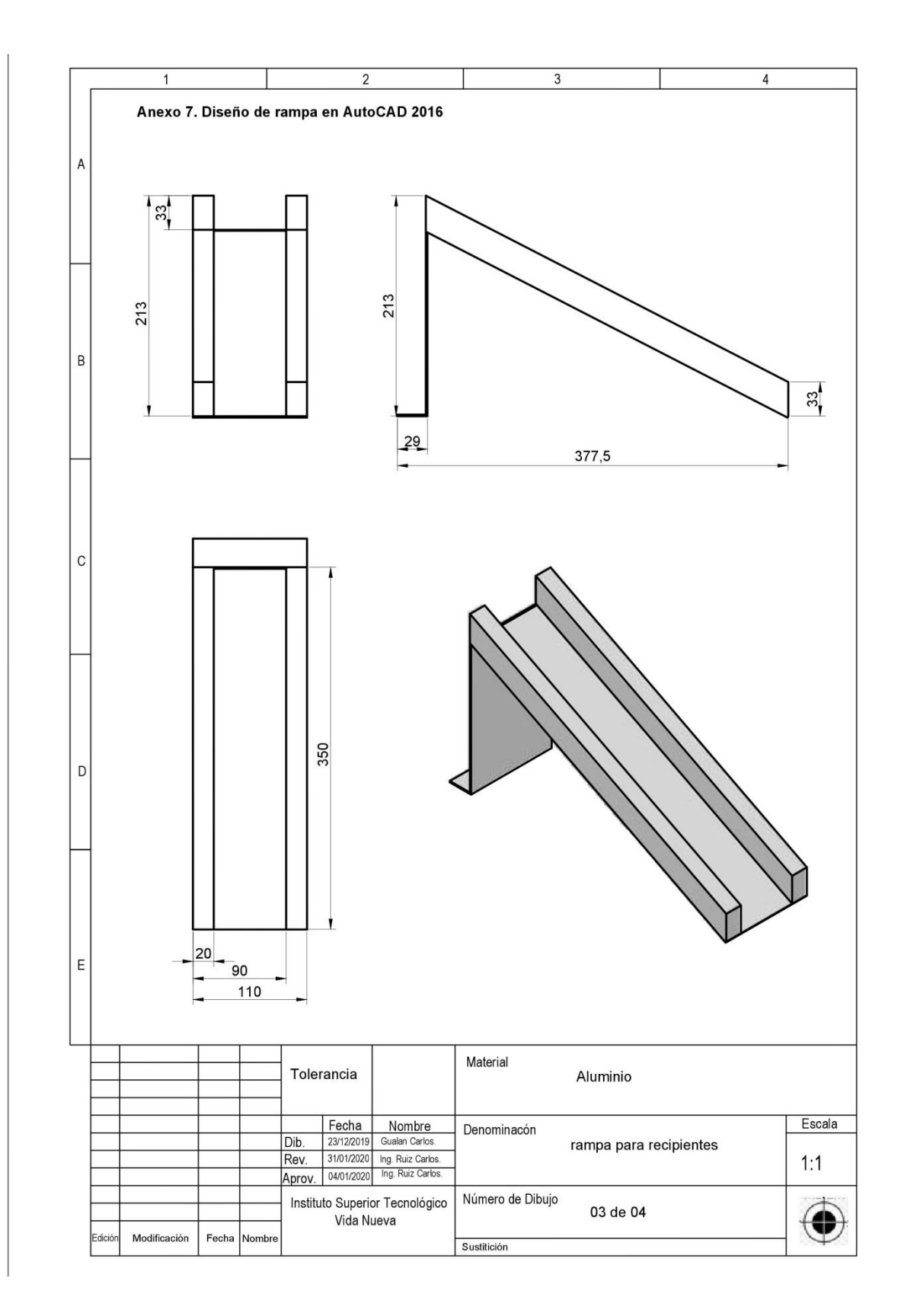

![](_page_55_Figure_0.jpeg)